### Information for Users on Collection and Disposal of Old Equipment and used Batteries

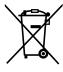

These symbols on the products, packaging, and/or accompanying documents mean that used electrical and electronic products and batteries should not be mixed with general household waste. For proper treatment, recovery and recycling of old products and used batteries, please take them to applicable collection points, in accordance with your national legislation and the Directives 2002/96/EC and 2006/66/EC.

By disposing of these products and batteries correctly, you will help to save valuable resources and prevent any potential negative effects on human health and the environment which could otherwise arise from inappropriate waste handling.

For more information about collection and recycling of old products and batteries, please contact your local municipality, your waste disposal service or the point of sale where you purchased the items.

Penalties may be applicable for incorrect disposal of this waste, in accordance with national legislation.

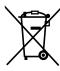

#### For business users in the European Union

If you wish to discard electrical and electronic equipment, please contact your dealer or supplier for further information.

### [Information on Disposal in other Countries outside the European Union]

These symbols are only valid in the European Union. If you wish to discard these items, please contact your local authorities or dealer and ask for the correct method of disposal.

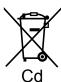

#### Note for the battery symbol (bottom two symbol examples):

This symbol might be used in combination with a chemical symbol. In this case it complies with the requirement set by the Directive for the chemical involved.

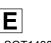

LSQT1438 A F0109KS0 (6000 (A))

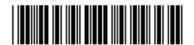

### **Panasonic Corporation**

Web Site: http://panasonic.net Pursuant to at the directive 2004/108/EC, article 9(2) Panasonic Testing Centre Panasonic Marketing Europe GmbH Winsbergring 15, 22525 Hamburg, Germany

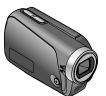

### **Panasonic**

Operating Instructions SD Video Camera

Model No. SDR-S15

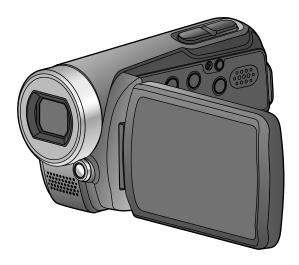

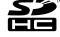

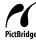

Before use, please read these instructions completely.

Web Site: http://www.panasonic-europe.com

EB LSQT1438 A

#### Dear Customer.

We would like to take this opportunity to thank you for purchasing this Panasonic SD Video Camera. Please read these Operating Instructions carefully and keep them handy for future reference. Please note that the actual controls and components, menu items, etc. of your SD Video Camera may look somewhat different from those shown in the illustrations in these Operating Instructions

### Caution for AC mains lead

For your safety, please read the following text carefully.

This appliance is supplied with a moulded three pin mains plug for your safety and convenience.

A 5-ampere fuse is fitted in this plug. Should the fuse need to be replaced please ensure that the replacement fuse has a rating of 5-ampere and that it is approved by ASTA or BSI to BS1362.

Check for the ASTA mark ® or the BSI mark © on the body of the fuse.

If the plug contains a removable fuse cover you must ensure that it is refitted when the fuse is replaced.

If you lose the fuse cover the plug must not be used until a replacement cover is obtained.

A replacement fuse cover can be purchased from your local dealer.

#### **CAUTION!**

IF THE FITTED MOULDED PLUG IS UNSUITABLE FOR THE SOCKET OUTLET IN YOUR HOME THEN THE FUSE SHOULD BE REMOVED AND THE PLUG CUT OFF AND DISPOSED OF SAFELY.

THERE IS A DANGER OF SEVERE ELECTRICAL SHOCK IF THE CUT OFF PLUG IS INSERTED INTO ANY 13-AMPERE SOCKET.

If a new plug is to be fitted please observe the wiring code as stated below. If in any doubt please consult a qualified electrician.

### **IMPORTANT**

The wires in this mains lead are coloured in accordance with the following code: Blue: Neutral, Brown: Live.

As these colours may not correspond with the coloured markings identifying the terminals in your plug, proceed as follows:

The wire which is coloured Blue must be connected to the terminal which is marked with the letter N or coloured Black or Blue.

The wire which is coloured Brown must be connected to the terminal which is marked with the letter L or coloured Brown or Red.

WARNING: DO NOT CONNECT EITHER WIRE TO THE EARTH TERMINAL WHICH IS MARKED WITH THE LETTER E, BY THE EARTH SYMBOL & OR COLOURED GREEN OR GREEN/YELLOW.

THIS PLUG IS NOT WATERPROOF—KEEP DRY.

#### Before use

Remove the connector cover.

### How to replace the fuse

The location of the fuse differ according to the type of AC mains plug (figures A and B).

Confirm the AC mains plug fitted and follow the instructions below. Illustrations may differ from actual AC mains plug.

1) Open the fuse cover with a screwdriver.

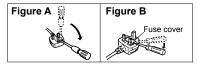

2) Replace the fuse and close or attach the fuse cover.

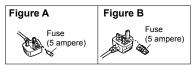

### ■ EMC Electric and magnetic compatibility

This symbol (CE) is located on the rating plate.

#### Use only the recommended accessories.

- Do not use any other AV cables and USB connection cables except the supplied one.
- When you use the cable which are sold separately, please make sure to use the one whose length is less than 3 m.
- Keep the Memory Card out of reach of children to prevent swallowing.

### Information for your safety

#### WARNING:

TO REDUCE THE RISK OF FIRE, ELECTRIC SHOCK OR PRODUCT DAMAGE,

- DO NOT EXPOSE THIS APPARATUS TO RAIN, MOISTURE, DRIPPING OR SPLASHING AND THAT NO OBJECTS FILLED WITH LIQUIDS, SUCH AS VASES, SHALL BE PLACED ON THE APPARATUS.
- USE ONLY THE RECOMMENDED ACCESSORIES.
- DO NOT REMOVE THE COVER (OR BACK); THERE ARE NO USER SERVICEABLE PARTS INSIDE. REFER SERVICING TO QUALIFIED SERVICE PERSONNEL.

#### Warning

Risk of fire, explosion and burns. Do not disassemble, heat above 60 °C or incinerate.

### **CAUTION!**

- DO NOT INSTALL OR PLACE THIS UNIT IN A BOOKCASE, BUILT-IN CABINET OR IN ANOTHER CONFINED SPACE. ENSURE THE UNIT IS WELL VENTILATED. TO PREVENT RISK OF ELECTRIC SHOCK OR FIRE HAZARD DUE TO OVERHEATING, ENSURE THAT CURTAINS AND ANY OTHER MATERIALS DO NOT OBSTRUCT THE VENTILATION VENTS.
- DO NOT OBSTRUCT THE UNIT'S VENTILATION OPENINGS WITH NEWSPAPERS, TABLECLOTHS, CURTAINS, AND SIMILAR ITEMS.
- DO NOT PLACE SOURCES OF NAKED FLAMES, SUCH AS LIGHTED CANDLES, ON THE UNIT.
- DISPOSE OF BATTERIES IN AN ENVIRONMENTALLY FRIENDLY MANNER.

The socket outlet shall be installed near the equipment and easily accessible.

The mains plug of the power supply cord shall remain readily operable. To completely disconnect this apparatus from the AC Mains, disconnect the power supply cord plug from AC receptacle.

### **PRECAUTIONS**

#### **■ IMPORTANT**

#### Indemnity concerning recording content

The manufacturer shall in no event be liable for the loss of recordings due to malfunction or defect of this unit, its accessories or recordable media.

#### Carefully observe copyright laws

Recording of pre-recorded tapes or discs or other published or broadcast material for purposes other than your own private use may infringe copyright laws. Even for the purpose of private use, recording of certain material may be restricted.

### ■ For the purposes of these operating instructions

SD Memory Card and SDHC Memory Card are referred to as the "SD card".

#### ■ Camera and SD card (sold separately) temperature

After use and battery charging, the battery will be hot. Also, during use, although the unit's body and SD card become hot, there is nothing wrong with the unit.

#### ■ LCD monitor

Due to limitations in LCD production technology, there may be some tiny bright or dark spots on the LCD monitor screen. However, this is not a malfunction and does not affect the recorded picture.

#### ■ Built-in lithium battery

#### **WARNING**

THE LITHIUM BATTERY IN THIS EQUIPMENT MUST ONLY BE REPLACED BY QUALIFIED PERSONNEL. WHEN NECESSARY, CONTACT YOUR LOCAL PANASONIC SUPPLIER.

- •SDHC Logo is a trademark.
- •Microsoft®, Windows® and DirectX® are either registered trademarks or trademarks of the Microsoft Corporation in the United States and/or other countries.
- •IBM and PC/AT are registered trademarks of International Business Machines Corporation of the U.S.
- •Celeron®, Intel®, Intel® Core™ Solo and Pentium® are the registered trademarks or trademarks of the Intel Corporation in the United States and other countries.
- •Apple and MacOS are trademarks of Apple Inc.
- •Microsoft product screen shot(s) reprinted with permission from Microsoft Corporation.
- •YouTube and the YouTube logo are trademarks or registered trademarks of YouTube
- Other names of systems and products mentioned in these instructions are usually the registered trademarks or trademarks of the manufacturers who developed the system or product concerned.

| Caution for AC mains lead2               |
|------------------------------------------|
| Information for your safety 4            |
| PRECAUTIONS5                             |
| Before using                             |
| Accessories 8                            |
| Parts identification and                 |
| handling8                                |
| Using the hand strap                     |
| (supplied) 10                            |
| Using the LCD monitor10                  |
| How to use the lens cover open           |
| lever 10                                 |
| Sales and Support                        |
| Information 11                           |
| Optional accessories 11                  |
| Applicable SD cards                      |
| (sold separately)12                      |
| Satura                                   |
| Setup                                    |
| Charging14                               |
| Charging time, recordable time           |
| and Remaining battery capacity           |
| indication16 Inserting/Removing SD cards |
| (sold separately)17                      |
| Turning the unit ON/OFF                  |
| (Selecting modes)18                      |
| Quick starts19                           |
| Setting from the menu, changing          |
| the display language20                   |
| Setting the date and time and            |
| adjusting the LCD monitor 22             |
|                                          |
| Recording                                |
| Before recording24                       |
| Basic stance24                           |
| Automatic recording                      |
| (motion pictures) 26                     |

| Recording mode and recording        |  |
|-------------------------------------|--|
| times27                             |  |
| Automatic recording                 |  |
| still pictures)28                   |  |
| Number of recordable pictures 29    |  |
| Zoom/avoid jitter/maintain          |  |
| oicture brightness in dark          |  |
| ocations30                          |  |
| ntelligent auto mode 32             |  |
| Recording in WEB mode/              |  |
| ising the video light34             |  |
| Recording for posting videos on     |  |
| YouTube (WEB mode)34                |  |
| Brightening up dark scenes for      |  |
| recording 35                        |  |
| Other recording options 36          |  |
| Fade-in/Fade-out37                  |  |
| Backlight compensation function 38  |  |
| Self-timer38                        |  |
| Soft skin mode39                    |  |
| Colour night view function 39       |  |
| PRE-REC function40                  |  |
| Self-portrait recording function 41 |  |
| Face detection function 42          |  |
| Recording manually                  |  |
| motion/still pictures)44            |  |
| Adjusting focus manually            |  |
| (manual focus adjustment) 44        |  |
| Using situation-specific settings   |  |
| (scene mode) 45                     |  |
| Achieve natural colours             |  |
| (white balance)46                   |  |
| Adjusting shutter speed             |  |
| (shutter speed) 48                  |  |
| Adjusting brightness (iris/gain) 49 |  |
| Jseful functions50                  |  |
| Recording dates and times at        |  |
| travel destinations (set world      |  |
| time) 50                            |  |

| View slants and composition (guide lines)<br>Avoid wind noise (wind noise reduction function) |    |
|-----------------------------------------------------------------------------------------------|----|
| Playback                                                                                      |    |
| Viewing motion pictures                                                                       | 52 |
| Displaying thumbnails by date                                                                 |    |
| Fast forward/rewind playback                                                                  |    |
| Slow-motion playback                                                                          | 54 |
| Frame-by-frame playback                                                                       | 54 |
| Resuming the previous                                                                         |    |
| playback                                                                                      | 54 |
| Viewing still pictures                                                                        | 55 |
|                                                                                               |    |
| Editing                                                                                       |    |
| Deleting motion/still pictures                                                                |    |
| Deleting one picture at a time                                                                |    |
| Deleting all pictures                                                                         | 57 |
| Selecting and deleting multiple                                                               |    |
| pictures                                                                                      |    |
| Preventing accidental deletion                                                                |    |
| of motion/still pictures                                                                      |    |
| Formatting cards                                                                              |    |
| Setting DPOF for still pictures                                                               | 59 |
| With other products                                                                           |    |
| District products                                                                             |    |
| Playback on TV                                                                                | 60 |
| Copying to video recorders or                                                                 | 64 |
| DVD recorders Printing pictures from                                                          | 01 |
| Printing pictures from PictBridge printers                                                    | 62 |
| Using DVD burners                                                                             | 02 |
| טsıng טעט burners                                                                             |    |

(sold separately)......64

| With a computer                |
|--------------------------------|
| Software on the CD-ROM 70      |
| End User License Agreement 71  |
| Operating environment72        |
| Installing VideoCam Suite 74   |
| Using VideoCam Suite76         |
| Uploading video clips to       |
| YouTube78                      |
| Using this unit as an external |
| drive (Mass storage)80         |
| Checking the connections 82    |
| Connecting to a Macintosh      |
| computer 83                    |
| Others                         |

| Others               |     |
|----------------------|-----|
| Menus                | 84  |
| Recording menu       | 84  |
| Playback menu        | 84  |
| SETUP menu           | 86  |
| _CD monitor displays |     |
| When recording       | 88  |
| During playback      | 89  |
| Messages             | 90  |
| Froubleshooting      |     |
| Cautions for use     | 98  |
| Specifications       | 102 |
| ndex                 |     |
|                      |     |

### **Accessories**

Make sure all of the following accessories were included in the product package.

 Battery pack VW-VBJ10
 The battery is shipped in a discharged state. Be sure to charge the battery before using this unit (P.14).

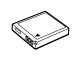

 AC adaptor VSK0695

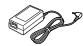

 AC cable K2CT3CA00004

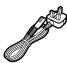

 AV cable K2KZ9CB00002

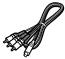

 Hand strap VFC4308

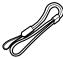

 USB cable K1HA05AD0006

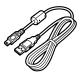

CD-ROM

8

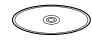

Optional accessories (P.11)

### Parts identification

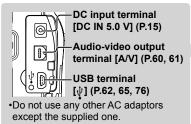

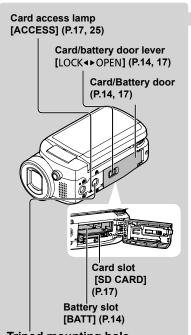

Tripod mounting hole
For tripod (sold separately) mounting instructions, see the user's guide of the tripod. (With some tripods, the card/battery door cannot be opened when the unit is mounted on the tripod. If this is the case, insert the SD card and battery before mounting the unit on the tripod.)

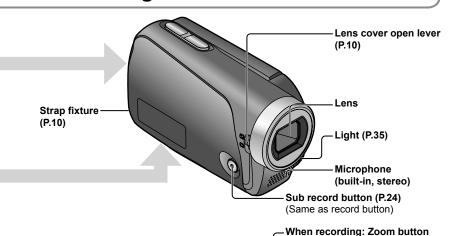

and handling

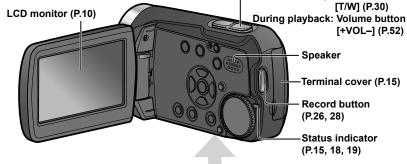

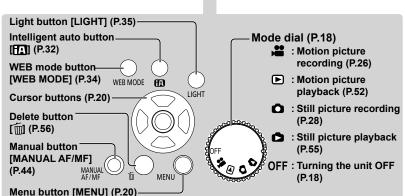

### Parts identification and handling (cont.)

### Using the hand strap (supplied)

### ■ Using as strap

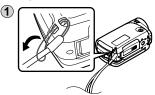

2 Fit over your wrist and adjust the length of the strap.

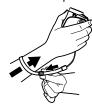

### **Using the LCD monitor**

Images can be checked on the LCD monitor when recording.

1 Open the LCD monitor.

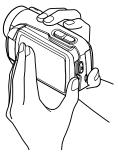

2 Adjust the angle.

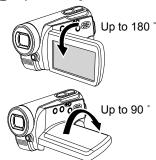

- Forcing the LCD monitor open or rotating it past the angle to which it can be rotated will cause trouble or malfunctioning.
- Brightness and colour density can be adjusted. (P.23)

### How to use the lens cover open lever

Before recording, open the lens cover.

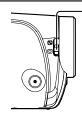

Open the lens cover by sliding the lens cover open lever to the **[O]** position.

 In order to protect the lens, slide the lens cover open lever to the [S] position when the unit is not in use, and close the lens cover.

### **Sales and Support Information**

#### **Customer Care Centre**

- For customers within the UK: 0844 844 3852
- For customers within the Republic of Ireland: 01 289 8333
- Visit our website for product information
- E-mail: customer.care@panasonic.co.uk

#### Technical Support for AV Software

•For UK, ROI: 08701 505610

#### Direct Sales at Panasonic UK

- For customers: 0844 844 3856
- Order accessory and consumable items for your product with ease and confidence by phoning our Customer Care Centre Monday–Thursday 9.00 a.m.–5.30 p.m., Friday 9.30 a.m.– 5.30 p.m. (Excluding public holidays)
- Or go on line through our Internet Accessory ordering application at www.panasonic.co.uk.
- Most major credit and debit cards accepted.
- All enquiries transactions and distribution facilities are provided directly by Panasonic UK Ltd.
- It couldn't be simpler!
- Also available through our Internet is direct shopping for a wide range of finished products, take a browse on our website for further details.

Interested in purchasing an extended guarantee?
Please call 0870 240 6284 or visit our website www.panasonic.or

Please call 0870 240 6284 or visit our website www.panasonic.co.uk/guarantee.

### **Optional accessories**

### Battery pack (VW-VBJ10)

SD Memory card / SDHC Memory card (→ Applicable SD cards P.12)

DVD burner (VW-BN1)

### Applicable SD cards (sold separately)

The following SD and SDHC Memory Cards can be used.

| Type of card                             | Capacity |
|------------------------------------------|----------|
|                                          | 256 MB   |
| SD Memory Card                           | 512 MB   |
| (SD speed Class 2 or higher recommended) | 1 GB     |
| ` ' '                                    | 2 GB     |
|                                          | 4 GB     |
| SDHC Memory Card                         | 6 GB     |
| SDFIC IVIEITIOTY CAID                    | 8 GB     |
| (Use cards bearing the logo.)            | 12 GB    |
|                                          | 16 GB    |
|                                          | 32 GB    |

- 8 MB and 16 MB SD Memory Cards are for still picture recording only.
- With 32 MB, 64 MB and 128 MB SD Memory Cards, still pictures can be recorded, but motion picture recording may stop during use.
- Multimedia cards cannot be used.

### ■ Recommended Panasonic SD/SDHC Memory Cards (as of January 2009)

The following Panasonic SD/SDHC Memory Cards and SD speed Class 2 or higher Memory Cards are recommended for this unit. With other types of SD cards, motion picture recording may stop during use.

|        | SD Memory Card | SD/SDHC Memory Card |           |           |
|--------|----------------|---------------------|-----------|-----------|
|        | High Speed     | Class 2             | Class 4   | Class 6   |
| 256 MB | RP-SDH256      | RP-SDR256           | _         | _         |
| 512 MB | RP-SDK512      | RP-SDR512           | _         | _         |
| 1 GB   | RP-SDH01G      | RP-SDR01G           | _         | RP-SDV01G |
| 2 GB   | RP-SDK02G      | RP-SDR02G           | RP-SDM02G | RP-SDV02G |
| 4 GB   | _              | RP-SDR04G           | RP-SDM04G | RP-SDV04G |
| 6 GB   | _              | _                   | RP-SDM06G | _         |
| 8 GB   | _              | _                   | _         | RP-SDV08G |
| 12 GB  | _              | _                   | RP-SDM12G | _         |
| 16 GB  | _              | _                   | _         | RP-SDV16G |
| 32 GB  | _              | _                   | _         | RP-SDV32G |

 Please confirm the latest information on the following website. (This website is in English only.)

http://panasonic.jp/support/global/cs/e\_cam

#### Precautions in handling

- Do not touch the terminals on the back of the card. Also, prevent dirt, water and foreign matter from adhering to terminals.
- Do not leave cards in the following areas:
- Where exposed to direct sunlight
- Humid or dusty places
- · Near heaters or other sources of heat
- Where subjected to sharp temperature changes (condensation can occur)
- Where exposed to static electricity or electromagnetic waves
- After use, return cards to their pouch or case.
- SD card data may be corrupted or lost due to electrical noise, static electricity, damage to the unit or card, etc. Save important data on a PC using the supplied USB cable, VideoCam Suite, etc. (P.70)

### ■ Write-protecting cards

When the write-protect switch on the SD card is set to the LOCK position, data cannot be written onto or deleted from the card, and the card cannot be formatted.

Write-protect switch

- SDHC Memory Cards can be used only with SDHC devices.
   Be careful when sharing cards between devices.
- Be sure to format SD cards with this unit only.
   If cards are formatted on a PC or other device, recording may take time and the card may become unusable with the unit.
- Before using an SD card from another device, copy the data onto a PC or other storage device and then format the card with this unit.
- Keep the Memory Card out of reach of children to prevent swallowing.
- This unit supports SD Memory Cards formatted to FAT12 or FAT16 file systems and SDHC Memory Cards formatted to a FAT32 file system.
- SD speed Class 2 CLASS Class 2 speed standard for SD cards. This and higher types of SD cards operate stably in devices for which Class 2 or higher SD cards are recommended, such as this unit.

### Charging

The unit is in the standby condition when the AC adaptor is connected. The primary circuit is always "live" as long as the AC adaptor is connected to an electrical outlet.

Insert the battery into the unit and charge it.

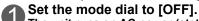

The unit runs on AC power (status indicator lit red) and the battery cannot be charged when the mode dial is set to any position other than [OFF].

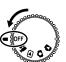

Open the card/battery door.

Open the door by sliding the card/ battery door lever to the "OPEN" position.

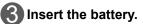

Ensure that battery is oriented correctly, and push it into the compartment in the direction of the [A] until it snaps into place and it is locked by the lever.

(To remove the battery, press the lever in the direction of the  $[\triangleleft]$ .)

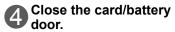

Close the card/battery door and slide the card/battery door lever to the "LOCK" position.

Connect the AC adaptor (supplied).

Connect the AC cable to the AC adaptor and then to an AC outlet.

• Use only the AC adaptor supplied with the unit.

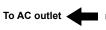

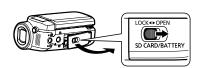

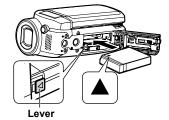

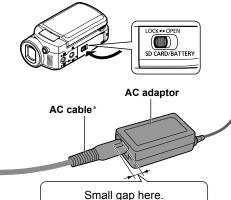

\* Do not use the AC cable and AC adaptor of this unit with other devices. Also, do not use the AC cables and AC adaptors of other devices with this unit.

The battery is not charged at the time of purchase. Be sure to charge it before use.

For charging time (P.16)

We recommend using Panasonic batteries (VW-VBJ10). If you use other batteries, we cannot quarantee the quality of this product.

#### CAUTION

Danger of explosion if battery is incorrectly replaced. Replace only with the same or equivalent type recommended by the manufacturer. Dispose of used batteries according to the manufacturer's instructions.

- Do not heat or expose to flame.
- Do not leave the battery in an automobile exposed to direct sunlight for a long period of time with doors and windows closed.

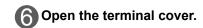

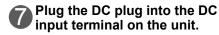

Status indicator

Flashing red at approx. 1 second intervals

: Charging in progress

Off : Charging complete

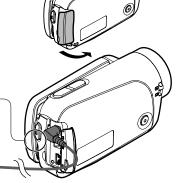

#### If the status indicator does the following:

#### Does not flash:

Remove and reinsert the battery, and disconnect and reconnect the AC adaptor.

If the status indicator still does not flash, contact your dealer.

#### Flashes rapidly at approx. 0.25 seconds intervals:

The battery cannot be charged. Try doing the following:

- •Remove and reinsert the battery, and try recharging the battery.
- •The battery temperature or surrounding temperature is too high/low, therefore wait until the unit and the battery are at suitable temperatures and try recharging the battery.

If battery charging still does not commence, contact your dealer.

#### Flashes slowly at approx. 3 seconds intervals:

Charging requires time for the following reasons:

- •The battery has been excessively discharged.
- •The battery temperature or ambient temperature is too high/low.
- If power to the unit is activated while the battery is charging, the AC power supply will be used and charging interrupted.

# Charging time, recordable time and Remaining battery capacity indication

### Charging time and recordable time

Times are given for a temperature of 25  $^{\circ}$ C and humidity of 60  $^{\circ}$ C. The charging time shown in the table are approximations. In high or low temperatures, charging requires more time.

Supplied battery VW-VBJ10 (3.6 V, 940 mAh (minimum))

| Charging time   | Approx. 2 h 15 min                   |                        |
|-----------------|--------------------------------------|------------------------|
| Recordable time | Maximum continuously recordable time | Actual recordable time |
|                 | Approx. 1 h 15 min                   | Approx. 40 min         |

- Actual recordable time includes recording and stopping, turning the unit ON/ OFF, zooming and other operations.
- Recordable time varies according to conditions of use. For example, the recordable time shortens when the [POWER LCD] setting is on while recording.
- The recordable time shortens in some environments (i.e., low temperatures, etc.), therefore it is recommended to charge a spare battery.

### Remaining battery capacity indication

The battery indication changes, as the remaining battery power decreases.

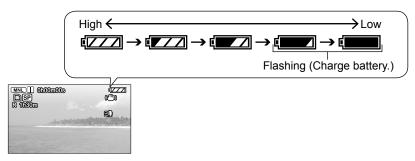

It has been found that counterfeit battery packs which look very similar to the genuine product are available to purchase in some markets. Some of these battery packs are not adequately protected to meet the requirements of appropriate safety standards. These battery packs may lead to fire or explosion. Please be advised that we are not liable for any accident or failure occurring as a result of use of a counterfeit battery pack. To ensure that safe products are used we would recommend that a genuine Panasonic battery pack is used.

### Setup

# Inserting/Removing SD cards (sold separately)

SD cards are sold separately.

Preparations: Set the mode dial to [OFF].

(Check that the status indicator is out.)

Inserting or removing an SD card while the unit is turned on may damage the unit and destroy data on the card.

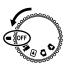

### 1

### Open the card/battery door.

Open the door by sliding the card/ battery door lever to the "OPEN" position.

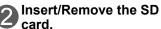

•To insert:

Face the label upwards and slide the card in straight until hearing it catch.

•To remove:

Press the centre of the SD card and pull the card out straight.

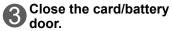

- •Close the card/battery door and slide the card/battery door lever to the "LOCK" position.
- •If the door does not close completely, remove the SD card, check its orientation and reinsert it into the slot

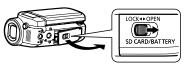

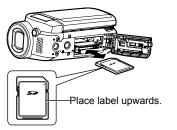

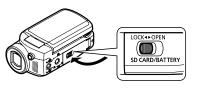

- While the card access lamp is lit, reading, recording, playback, deletion or other processing is being executed. Performing the following operations while the lamp is lit may damage the SD card and its content and the unit may not function properly.
- Turning off the unit
- Removing battery or AC adaptor
- Opening card/battery door and removing SD card
- Rotating the mode dial
- Shaking or impacting the unit
- Disconnecting the USB cable

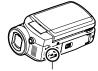

Card access lamp

 The access lamp is supposed to light up while rotating the dial to select a mode. In this case, there is no problem.

# Turning the unit ON/OFF (Selecting modes)

Rotate the mode dial slowly but surely to the desired position without turning it recklessly.

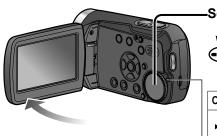

Set to icon of desired mode.

Turning the unit OFF

Motion picture recording mode

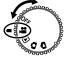

|                                                              | _ | (P.26)                              |
|--------------------------------------------------------------|---|-------------------------------------|
| Status indicator                                             | ▶ | Motion picture playback mode (P.52) |
| • When turning the unit ON: Lit red (When selecting ♣ 🕒 🗅 🖒) | ۵ | Still picture recording mode (P.28) |
| <ul> <li>When turning the unit OFF: Off</li> </ul>           | _ | Still picture playback mode         |

(P.55)

- · When tur
- (When se
- · When turning the unit OFF: Off
- The very first time that the unit is turned ON, a message appears prompting you to set the date and time. (P.22)
- During use, the main unit and SD card become hot, but this is normal and not indicative of a malfunction.

Rotate the mode dial to motion picture recording/playback, still picture recording/playback or turning the unit OFF.

### **≝** Quick starts

Quick starts are available when the mode is set to [22] and [15]. When [QUICK START] is [ON], the unit responds as follows to LCD monitor operations:

| LCD monitor operation | Unit response                              | Status indicator |
|-----------------------|--------------------------------------------|------------------|
| When opened           | Shooting can start in approx. 0.6 seconds. | Lit red          |
| When closed           | The unit goes on quick start standby*.     | Flashing green   |

\* The unit consumes about half as much power as when recording is stopped.

### ■ Setting [QUICK START]

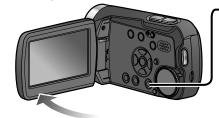

-Select settings from the menus. (P.20)

→[SETUP]→ [QUICK START]→[ON] (To turn OFF, select [OFF],)

[QUICK START] is [ON] at the time of purchase.

Turning the unit ON/OFF from the LCD monitor

When [12] or [15] is selected, the unit turns ON when the LCD monitor is opened and OFF when it is closed. (During motion picture recording, the unit does not turn OFF when the LCD monitor is closed.)

- When [QUICK START] (next page) is [ON], the unit goes on quick start standby when the LCD monitor is closed.
- · When not in use, set the mode dial to [OFF].

- The quick start standby is cancelled and the unit turns OFF (status indicator out) in the following situations.
- When guick start standby mode continues for more than about 5 minutes
- · When the mode dial is rotated
- When the white balance has been set to the automatic adjustment (during automatic recording or when it is set to [AWB] during manual recording) and quick start has been initiated, quick start may take longer if a different light source is used from the one prior to initiating quick start. This happens because the automatic adjustments are performed again.
- Starting may require more time than usual if the unit is impacted.
- Zoom magnification becomes 1x after quick starts.
- If [ECONOMY] (P.86) is set to [5 MINUTES] and the unit automatically goes on quick start standby, close and reopen the LCD monitor.

LSQT1438 LSQT1438

5

# Setting from the menu, changing the display language

The cursor buttons are used to select functions, execute operations and make menu settings.

The menu cannot be displayed during recording or playback. For menu items (P.84 "Menu List")

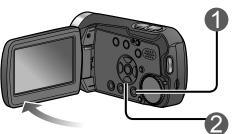

Display the menu.

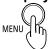

The menu displayed differs according to mode.

Select the top menu.

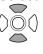

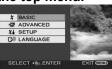

(Top menu for [♣️ ] and [♠] modes)

■ To return to the previous screen

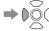

■ To quit an operation halfway through

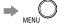

Enter the top menu.

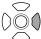

or

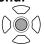

Select a submenu.

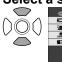

| D.ZOOM         | OFF         |
|----------------|-------------|
| FACE FRAMING   | ON          |
| A ZOOM MIC     | OFF         |
| ■ FADE COLOUR  | BLACK       |
| SELECT & ENTER | EXIT (IEID) |

Enter the selected submenu.

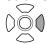

or

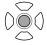

Select an item.

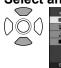

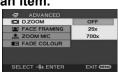

Close the menu.

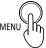

Enter the selected item.

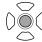

Using the cursor buttons

The cursor buttons are used to select and enter items on menus or thumbnail displays.

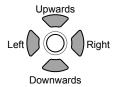

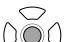

• Pressing the center enters the selection.

- Do not rotate the mode dial while menus appear on the LCD monitor.
- You cannot record or perform other operations while menus appear on the LCD monitor.

### (I) Changing the display language

The display and menu language can be changed.

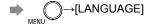

### Setting the date and time

### and adjusting the LCD monitor

### Setting the date and time

Before recording, check that the date and time have been set.

The very first time that the unit is turned ON, a message appears prompting you to set the date and time. Select [YES], press the center of the cursor buttons and proceed to step 3.

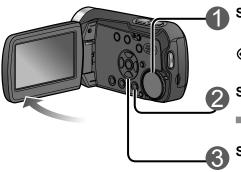

Set to [♣ ] or [♠].

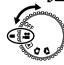

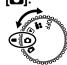

### Select the desired menu.

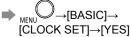

### Set the date and time.

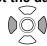

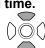

To select settings

To change numerical values

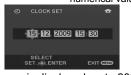

The year is displayed up to 2099 and the 24-hour system is used to display the time.

### • To change the date format

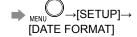

■ To change the date and time

[OFF] : Date and time are not

displayed.

displayed.

[DATE]: Only the date is displayed.

[D/T] : Date and time are

• To change an item

MENIJ →[SETUP]→

[DATE/TIME]

display

| Format indication | Appearance on LCD monitor |
|-------------------|---------------------------|
| [Y/M/D]           | 2009.12.15                |
| [M/D/Y]           | 12.15.2009                |
| [D/M/Y]           | 15.12.2009                |

### Enter the date and time.

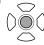

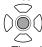

- The clock function starts at [00] seconds.
- After pressing the [MENU] button and closing the menu. check the date and time displays.

#### • After setting the date and time, summer time can be set as in "Setting home city and region" of the world time function (P.50).

• If [ -- ] is displayed for the date and time, the built-in lithium battery has run down. Charge the battery and set the time as follows. The built-in lithium battery is charged when the AC adaptor is connected to the unit or when a battery is inserted into the unit. If charged for about 24 hours, the date and time can be saved in memory for about 6 months. (The battery is charged even if the unit is turned OFF.)

### ☐ Adjusting the LCD monitor

LCD monitor colour and brightness can be adjusted. (Settings do not affect recorded images.) For settings from the menu see P.20.

The LCD monitor cannot be adjusted for self-portrait recording (P.41).

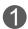

#### Select the desired menu.

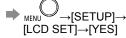

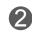

### Select and adjust the item.

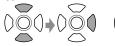

Select an item.

To adjust

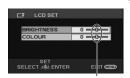

The bar moves.

**IBRIGHTNESS1:** Adjusts brightness. [COLOUR]: Adjusts colour density. ■ If the LCD monitor is hard to see in bright or dark places (POWER LCD)

Adjust the brightness of the LCD monitor.

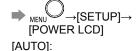

The LCD monitor brightness is automatically adjusted in line with the ambient brightness.

F=2学: The LCD monitor brightens more.

+1学: The LCD monitor brightens.

**±0**拳: Normal brightness

**-1**替: The LCD monitor darkens.

 [+1\*] is automatically selected when the AC adaptor is used.

LSQT1438 LSQT1438

### **Before recording**

Record motion and still pictures onto the SD card. Recorded motion and still pictures are referred to as "scenes" with this unit.

### Basic stance Stand with back to sun to avoid subject being in shadow Keep elbows close to body Hold the unit firmly with both hands Microphone Using the "sub record" button can be helpful Be careful not to block when recording at microphone or sensor waist height Stand with legs slightly apart for stability

Before recording, open the lens cover.

Recording can be done in two ways: "Automatic recording" or "Manual recording".

### **Automatic recording (motion/still pictures)**

(This is the default setting at the time of purchase)

 To have colouring, focus, and brightness settings made automatically See P.26-29

### Manual recording (motion/still pictures)

(Manually adjust settings such as focus, white balance, shutter speed, iris/gain, etc.)

See P.44-49

- To record with your own settings
- When automatic recording is unsatisfactory
- To use settings for particular scenes (scene mode)

### Note

Do not perform any of the following operations while the SD card is being accessed (card access lamp illuminated). Performing these actions may damage the card and its data.

- Turning off the unit
- Removing battery or AC adaptor
- Opening card/battery door and removing SD card
- Rotating the mode dial
- Shaking or impacting the unit
- Disconnecting the USB cable

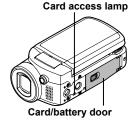

• For SD cards applicable with this unit (P.12)

 $_{ ext{LSQT1438}}$ 

# Automatic recording (motion pictures)

Before recording, open the lens cover.

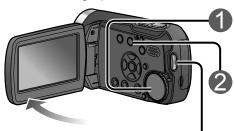

■ To change aspect ratio to 4:3

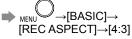

Default aspect ratio at the time of purchase is set to 16:9 (widescreen).

### ■ To remove sound when record button is pressed

### ■ To remove on-screen display

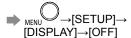

### ■ To ensure that you won't pass up any recording opportunities

PRE-REC function (P.40)

Set to [≌].

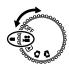

Press  $\bigcirc$  and set to [AUTO].

Press to switch modes between [iA] and [AUTO].

### Start recording.

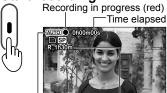

Auto mode icon

Time remaining (flashes red when under 1 minute)

Recording continues even if the LCD monitor is closed.

### Stop recording.

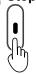

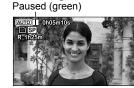

The unit is still recording if [11] is red. Do not move the unit.

 When the unit is running on battery power, the unit is automatically turned OFF to conserve battery life if no operations are performed for about 5 minutes. To reuse the unit, set the mode dial to [OFF] and then reselect a mode

To prevent the unit from turning OFF automatically: P.86 [ECONOMY]

• The interval between starting and stopping recording is recorded as one single scene. The counter is reset to "0h00m00s" after each scene.

Record motion picture with settings such as focus and colouring made automatically.

For maximum recording times with battery, see (P.16)

### Recording mode and recording times

Recording times depend on the recording mode selected.

#### Recording times for Panasonic SD cards (approximate)

| 0.0              | Recording mode            |             |                          |  |
|------------------|---------------------------|-------------|--------------------------|--|
| SD card capacity | XP                        | SP          |                          |  |
| Capacity         | (Highest picture quality) | (Standard)  | (Longest recording time) |  |
| 256 MB           | 3 min                     | 6 min       | 12 min                   |  |
| 512 MB           | 6 min                     | 12 min      | 25 min                   |  |
| 1 GB             | 12 min                    | 25 min      | 50 min                   |  |
| 2 GB             | 25 min                    | 50 min      | 1 h 40 min               |  |
| 4 GB             | 50 min                    | 1 h 40 min  | 3 h 20 min               |  |
| 6 GB             | 1 h 15 min                | 2 h 30 min  | 5 h                      |  |
| 8 GB             | 1 h 40 min                | 3 h 20 min  | 6 h 40 min               |  |
| 12 GB            | 2 h 30 min                | 5 h         | 10 h                     |  |
| 16 GB            | 3 h 20 min                | 6 h 40 min  | 13 h 20 min              |  |
| 32 GB            | 6 h 40 min                | 13 h 20 min | 26 h 40 min              |  |

- If a single scene exceeds 4 GB during motion picture recording, recording continues as a separate scene.
- Recording fast-moving objects or repeatedly writing on the same SD card numerous times shortens recording time.
- Mosaic-like interference may be generated on playback screens in the following circumstances:
- Complicated pictures in background
- The unit is moved greatly or quickly
- Recording is of a rapidly moving object (particularly if recording mode is set to [[IP])

### ■ To change recording mode

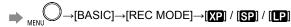

### If recording stops

- Recording may stop suddenly if an incompatible SD card has been inserted. (P.12)
- Even with usable SD cards, recording may stop if you repeatedly write on the same SD card. Copy data onto a PC using VideoCam Suite, then format the SD card with this unit. (When formatted, all data on the SD card is erased.)

26 LSQT1438 LSQT1438

# **△** Automatic recording (still pictures)

Before recording, open the lens cover.

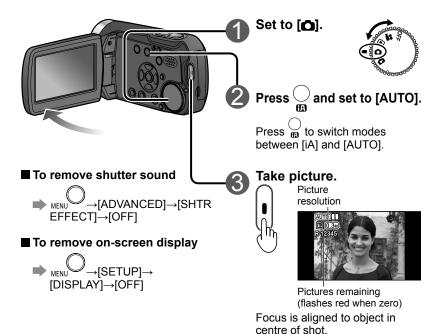

For maximum recording times with battery see (P.16)

### Number of recordable pictures

• Picture size is 640×480 (0.3 M).

| SD card capacity | The number of pictures for Panasonic SD cards (approximate) |  |  |
|------------------|-------------------------------------------------------------|--|--|
| 8 MB             | 37                                                          |  |  |
| 16 MB            | 92                                                          |  |  |
| 32 MB            | 200                                                         |  |  |
| 64 MB            | 430                                                         |  |  |
| 128 MB           | 820                                                         |  |  |
| 256 MB           | 1710                                                        |  |  |
| 512 MB           | 3390                                                        |  |  |
| 1 GB             | 6790                                                        |  |  |
| 2 GB             | 13820                                                       |  |  |
| 4 GB             | 27150                                                       |  |  |
| 6 GB             | 41280                                                       |  |  |
| 8 GB             | 55260                                                       |  |  |
| 12 GB            | 83350                                                       |  |  |
| 16 GB            | 99999*                                                      |  |  |
| 32 GB            | 99999*                                                      |  |  |

<sup>\*</sup>This unit can record only up to 99,999 still pictures in these SD cards.

### To avoid jitter

(The image stabilizer function (P.31) cannot be used during still picture recording.)

- Hold the unit firmly with both hands, and keep elbows close to your body.
- Jitter becomes particularly difficult to avoid with zoom ratios of 4x and above. It is recommended that you reduce the zoom ratio and move closer to the object.
- Try using a tripod.

Take still pictures with settings such as focus and colouring made automatically.

Sound is not recorded.

<sup>•</sup> Recorded still pictures are referred to as "scenes" with this unit.

### Zoom/avoid jitter/maintain

picture brightness in dark locations

indicates functions used with motion pictures and functions used with still pictures.

### Enlarging (zoom) 🎛 🔼

Optical zoom can be used to enlarge objects by up to 10 times without degradation.

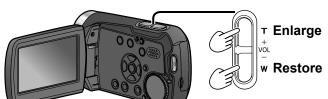

### ■ To enlarge further 🝱

Digital zoom can be used to enlarge objects by a maximum of 700 times. (Cannot be used during still picture recording.)

→[ADVANCED]→
[D.ZOOM]

[OFF] : No digital zoom [25x] : Up to maximum of 25x

[700x] :Up to maximum of 700xPicture quality will be reduced by the same factor as the zoom ratio is

increased by.

LSQT1438

 The digital zoom range is displayed in blue in the zoom bar on the LCD monitor.

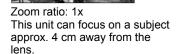

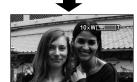

After enlarging the image, the subject is brought into focus at 1.0 m or greater distance.

- Release zoom button quietly (any sounds may be recorded).
- The image stabilizer function is recommended for motion picture recording at high zoom rates.
- Focus may not be aligned if zooming in too quickly.
- Zooming has two speeds. When the buttons are pressed lightly, zooming is done at slow speed. When pressed strongly, zooming is done at high speed.

### ■ Apply zoom effect to sounds (zoom microphone)

Synched with zooming operations, distance sounds are recorded when enlarging and peripheral sounds are recorded at wide angles.

→ MENU →[ADVANCED]→[ZOOM MIC]→[ON]

### Avoid jitter (image stabilizer function) 🍱

 $\longrightarrow_{MENU} \longrightarrow [ADVANCED] \rightarrow [SIS] \rightarrow [ON]$ 

- Default setting at time of purchase is [ON].
- The image stabilizer function cannot be used in shooting still pictures or with Colour night view.
- Brightness may change and colouring may appear unnatural when using beneath fluorescent lighting.
- The image stabilizer function may not perform successfully in the following circumstances:
- Using digital zoom
- Location is extremely dark
- Jitter is significant
- When following moving object
- The function can be set in auto or manual mode, but not in intelligent auto mode (P.32).

### Maintain brightness in dark locations (auto slow shutter) 🔀 🔼

Shutter speed is automatically slowed in dark places in order to brighten captured images.

→ MENU →[ADVANCED]→[AUTO SLW SHTR]→[ON]

- Default setting at time of purchase is [OFF].
- [ When [ON], shutter speed is automatically adjusted between 1/25 and 1/350. When [OFF], shutter speed is automatically adjusted between 1/50 and 1/350.)
- [ (When [ON], shutter speed is automatically adjusted between 1/25 and 1/500. When [OFF], shutter speed is automatically adjusted between 1/50 and 1/500.)
- Focus may not be aligned perfectly in extremely dark locations or where there
  is little contrast.
- When shutter speed is 1/25 1/49:
- Images may appear as if frames were skipped and ghost images may appear.
- The image stabilizer function does not work even when [(\(\mathbb{\mathbb{u}}\))] appears.
- During manual recording, shutter speed can be adjusted manually. The range in which shutter speed may be adjusted depends on the auto slow shutter setting. (P.48)
- The function can be set in auto or manual mode, but not in intelligent auto mode (P.32).

### Intelligent auto mode

When the camera is pointed at a subject, the optimum settings are established automatically based on "brightness", "contrast", "face", "distance" and other information.

Before recording, open the lens cover.

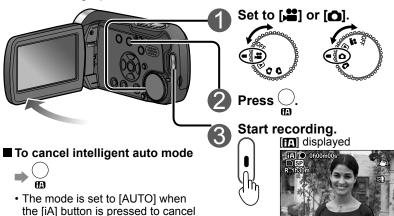

### Scenery

The entire scene from nearby to distant objects is recorded clearly.

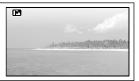

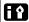

### Low light

Even evening, twilight or other dark scenes are recorded with adequate brightness.

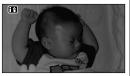

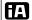

### Normal

If none of the modes is applicable to the subject, brightness and colour balance are adjusted automatically for clear image.

When the camera is pointed at a subject, the mode is determined automatically, and adjustment is made automatically to the optimum settings.

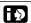

#### Portrait

intelligent auto mode.

• Default setting at the time of

purchase is [ON].

The subject's face is recorded clearly with adequate brightness.

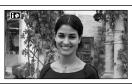

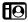

### **Spotlight**

A bright subject, such as a person illuminated by a spotlight, is recorded clearly.

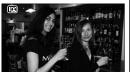

- Depending on the recording conditions, the mode may differ even when the subject is the same.
- Since the unit identifies the mode automatically, the mode desired by the user may not be established under certain recording conditions.
- When intelligent auto mode is set to ON, the brightness may change suddenly or the image may flicker.
- When intelligent auto mode is set to ON, the following functions are set to [ON] in all of the modes.
- Image stabilizer function (P.31)
- Face detection function (P.42)
- Wind noise reduction function (P.51)
- When intelligent auto mode is set to ON, the following functions cannot be used in any of the modes.
- Auto slow shutter (P.31)
- Guide lines (P.51)
- Intelligent auto mode cannot be set to ON while the colour night view function (P.39) setting is on.

# 6

### Recording in WEB mode/

indicates functions used with motion pictures and functions used with still pictures.

### Recording for posting videos on YouTube (WEB mode)

You can record video clips in the right file sizes for uploading to the YouTube video sharing website.

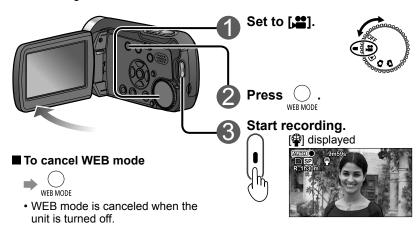

Remaining recordable time

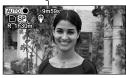

In WEB mode, the remaining recordable time is displayed instead of the elapsed recording time.

- The remaining recordable time is counted down on the display from "9m59s" (the maximum length of the video clips that can be uploaded to YouTube) when recording starts.
- The remaining recordable time appears in red when it falls below 1 minute.
- Recording is automatically stopped before the recording time exceeds 10 minutes.
- The thumbnails (P.52) of the motion pictures recorded in WEB mode are displayed with [♣].
- The remaining recordable time is counted down on the display from 9 m 58 s, 57 s or 56 s down to 0 while the PRE-REC function (P. 40) setting is on.
- When the remaining recordable time falls below 5 seconds while the fade-in/fade-out function (P.37) setting is on, the fade-in/fade-out function is canceled.

### using the video light

### Brightening up dark scenes for recording 🖀 🔼

The built-in video light can be used when the subject is in dark surroundings.

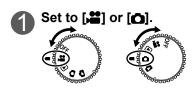

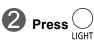

[LIGHT] icon displayed

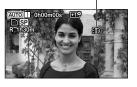

Each time is pressed, the icon changes as shown below.

(No icon displayed)

Permanently ON

Turns ON or OFF automatically depending on the brightness of the surroundings.

 In intelligent auto mode, the light turns on when
 appears. OFF

- The light automatically turns off at the following times:
- When the mode dial is set to [ ] or [
- When a computer is connected to the unit
- During quick start standby (P.19)
- In demo mode (P.86), the light automatically turns on.
- Set the video light to off in locations where the use of a video light is prohibited or when the auto video light cannot be deactivated under sufficient light conditions.

### Other recording options

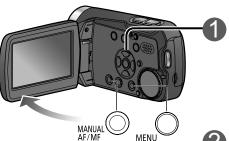

While recording is paused Display operation icons.

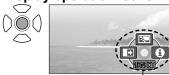

Operation icons

### Change operation icons.

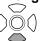

Icons change with each press, as displayed below.

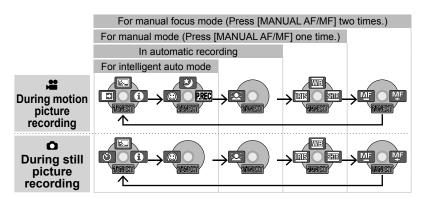

| lcon     | Function                            | Page | lcon      | Function                  | Page |
|----------|-------------------------------------|------|-----------|---------------------------|------|
| <b>₹</b> | Backlight compensation function     | 38   |           | Face detection function   | 42   |
| <b>→</b> | Fade in/fade out function ([ only)  | 37   | P.REC     | PRE-REC function ([ only) | 40   |
| ৩        | Self-timer recording ([♠] only)     | 38   | <u>WB</u> | White balance             | 46   |
| 0        | Help mode                           | 37   | IRIS      | Brightness (iris/gain)    | 49   |
| き        | Colour night view function ([ only) | 39   | SHTR      | Shutter speed             | 48   |
| 0        | Soft skin mode                      | 39   | M̄F M̄F   | Manual focus adjustment   | 44   |

■ To hide operation icons → () ()

Operation icons can be used to set effects, compensate brightness or perform other operations in one easy step.

indicates functions used with motion pictures and functions used with still pictures.

### View explanations of functions during automatic recording (help mode)

1 Select [1] in step 1 on the previous

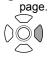

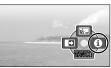

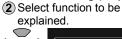

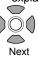

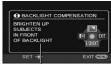

Explanation is displayed

- To close, select [EXIT] in step 2, or press the [MENU] button.
- Functions cannot be set nor can pictures be taken in the help mode.

### **→** Fade-in/Fade-out 🖴

This function gradually fades images and audio in and out at the very beginning and very end of recording.

1 Display operation icons

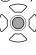

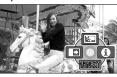

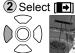

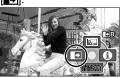

Selecting again cancels setting.

3 Start recording.

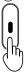

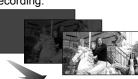

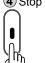

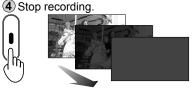

- Cannot be used during still picture recording.
- Thumbnail can be either black or white.
- Setting is cancelled after recording is stopped or the unit is turned off.

### ■ To change the fade-in and fade-out image colour to black or white

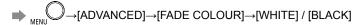

36 LSQT1438 LSQT1438

### Other recording options

(cont.)

### **■** Backlight compensation function

Brightens objects that appear dark against backlighting.

1 Display operation icons.

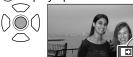

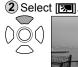

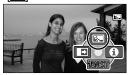

Selecting again cancels setting.

Turning off the unit rotating the mode dial cancels the setting.

### Self-timer

Still pictures may be taken using the self-timer.

1 Display operation icons.

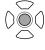

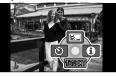

2 Select (8)

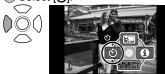

Selecting again cancels setting.

3 Take picture.

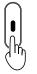

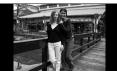

Picture is taken approx. 10 seconds after [6)] begins to flash.

■ To quit halfway through → MENII

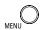

- Cannot be used during motion recording.
- Setting is cancelled once picture is taken or the unit is turned off.

Operation icons can be used to set effects, compensate brightness or perform other operations in one easy step.

indicates functions used with motion pictures and functions used with still pictures.

### Soft skin mode

Softens skin colours when people's faces are prominent in picture.

Display operation icons.

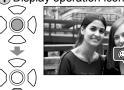

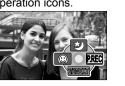

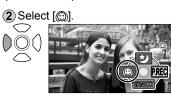

Selecting again cancels setting

- Background colours that are close to skin colours may also be softened.
- Faces may be blurred if people in picture are distant.
- Function may not be effective in locations with insufficient brightness.
- The setting is not cancelled even when the unit is turned OFF or the mode dial is rotated.

### Solour night view function

Colours can be brought out even in dark locations (brightness of at least 2 lx). (Recorded scene is seen as if frames were missed.)

Display operation icons.

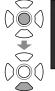

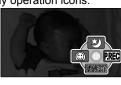

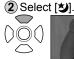

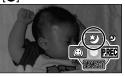

Selecting again cancels setting.

- Cannot be used during still picture recording.
- Normally invisible spots of light may become visible.
- Using a tripod is recommended.
- If focus does not successfully align automatically, adjust using manual focus (P.44).
- The screen may appear white momentarily if using in bright locations.
- Turning OFF the unit or rotating the mode dial cancels the setting.

### Other recording options

(cont.)

### PRE-REC function

To ensure that you won't pass up any recording opportunities, the picture and sound are recorded starting about 3 seconds before the record button is pressed.

1 Display operation icons.

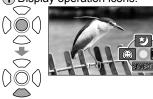

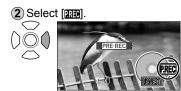

- "PRE-REC" is displayed on the LCD monitor screen.
- The picture and sound are recorded starting about 3 seconds before the record button is pressed.
- Aim this unit at the subject and position it securely.
- Economy mode is not available.
- Select the icon again to cancel the function.
- The function is released if recording is not started within 3 hours after the function was set.

3 Start recording.

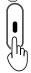

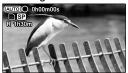

- •The beep sound does not sound.
- The PRÉ-REC function setting is released when recording is started. To use the function again, set it again.
- Cannot be used during still picture recording.
- The PRE-REC function setting is released in the following situations.
- When the mode dial is rotated
- · When the unit is turned off
- When the card/battery door is opened
- When the MENU button is pressed
- When the unit has been connected to another device using the USB connecting cable

Operation icons can be used to set effects, compensate brightness or perform other operations in one easy step.

imble indicates functions used with motion pictures and functions used with still pictures.

- It is not possible to set the PRE-REC function when less than one minute is left for recording pictures.
- When recording has been started within 3 seconds after the PRE-REC function is set, the scenes starting from the moment when the function was first set will be recorded.
- The camera shake which occurs when the record button is pressed or the sound of the button being operated may be recorded.
- It is not possible to add any fade effects (P.37).

### Self-portrait recording function 💾 🔼

If you turn the LCD monitor toward the lens side, you can record pictures of yourself as you look at the LCD monitor.

- 1 Set the mode dial to [ or [ ].
- 2 Turn the LCD monitor toward you (toward the lens side).

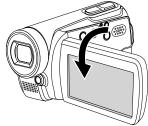

- The picture you will see displayed on the LCD monitor is an image of yourself with the left and right sides reversed just like when you look at your reflection in a mirror. (The image which is recorded is the normal image of yourself.)
- Only part of the screen display appears.
   When [1] is displayed, turn the LCD monitor back in the direction of normal recording, and check what the message says.

3 Start recording.

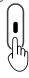

 No operation icons are displayed during self-portrait recording even when the cursor buttons are pressed.

40 LSQT1438 LSQT1438 4

### Other recording options

(cont.)

### 🕰 Face detection function 🔐 🖸

The faces of subjects are detected, and adjustment is made automatically so that the brightness of the faces and image quality are optimized.

1 Display operation icons.

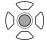

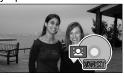

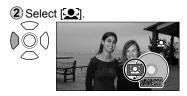

- While in face detection mode, orange frames encircle the faces that have been detected.
- Up to five faces can be detected at a time, and priority is given to the face appearing larger or nearer the center of the screen.
- Faces that are not fully shown on the screen are not detected.

### ■ To display the face detection frames

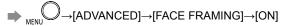

• Default setting at the time of purchase is [ON].

- In the following and similar situations, it may not be possible to detect the faces of subjects under certain recording conditions.
- · When a subject's face is not facing the camera
- When a subject's face is tilted at an angle
- When a subject's face is extremely bright or dark
- · When there is very little shading on the face
- When a subject's face is hidden behind sunglasses, etc.
- When a subject's face appears too small in size on the screen
- When a subject is moving quickly
- When camera shake occurs
- When the digital zoom is used
- · When the unit has been tilted at an angle

Operation icons can be used to set effects, compensate brightness or perform other operations in one easy step.

imble indicates functions used with motion pictures and functions used with still pictures.

- In the following and similar situations, the face detection function may not work properly under certain recording conditions even when faces are detected. At times like these, cancel the face detection function:
- When a subject other than a person is recognized as a human face
- When the image quality fails to be adjusted clearly when recording extremely dark scenes or when the areas around or behind a person's face are extremely bright
- The brightness and other aspects of the overall image are adjusted so that the subject's face will appear clearly, so the brightness may change suddenly or the image may flicker under certain recording conditions.
- If the face detection frames have been cleared as a result of zooming, for instance, the brightness may change suddenly or the image may flicker.

42 LSQT1438 LSQT1438 43

### **Recording manually** (motion/still pictures)

Focus, colouring, shutter speed and brightness can be manually adjusted. indicates functions used with motion pictures and functions used with still pictures.

Using situation-specific settings (scene mode) 💾 🔼

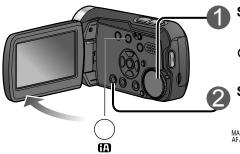

Set to [♣ ] or [♠].

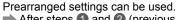

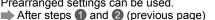

→[BASIC]→[SCENE MODE]—select from the five modes below:

# Select manual recording. MNL displayed MANUAL AF/MF ■ To return to automatic recording

### Sports

#### For fast-moving scenes

- Avoids blurring during slow-motion playback or playback pause. (In normal playback, image movement may not look smooth.)
- Avoid fluorescent, mercury, and sodium lighting. Such lighting conditions may affect colouring and brightness.
- Vertical bands of light may appear during playback on shiny or highly reflective objects.
- This function may not work if lighting is insufficient ([\*\*] flashes).
- · Screen may flicker if using indoors.

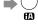

■ To hide operation icons

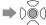

### Portrait

#### Blurs background to make people stand out

- · Screen may flicker if using indoors.
- Vertical bands of light may appear during playback on shiny or highly reflective objects.

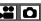

Operation icons

#### Low light Brightens dark scenes such as evening skies

- May not function successfully in extremely dark scenes.
- Spotlight For people beneath spotlights, etc.
- Pictures may appear white when object is extremely bright. Peripheries may also appear extremely dark.

### **2**<sup>™</sup> Surf & snow

### For bright locations such as beaches and ski slopes

Pictures may appear white when object is extremely bright.

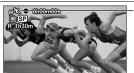

The icon of the selected scene mode appears on the LCD monitor.

### Adjusting focus manually (manual focus adjustment)

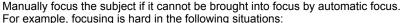

- Mixture of close and distant objects
   Objects behind unclear glass Bright peripheral lights
  - Dark locations
- Fast-moving objects
  - · Objects with little contrast

After steps 1 and 2

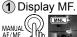

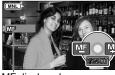

2 Adjust focus

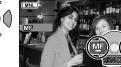

- MF displayed
- Focuses adjusted on wide-angle settings may become unaligned when zooming in. Focuses adjusted when zoomed in will be unaffected when zooming back out.
- To return to automatic focus ⇒ MANUAL O or

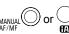

### ■ To cancel the setting

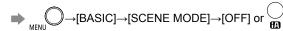

### **Recording manually** (motion/still pictures) (cont.)

Focus, colouring, shutter speed and brightness can be manually adjusted. indicates functions used with motion pictures and functions used with still pictures.

### Achieve natural colours (white balance) 🚆 🔼

Restore natural colours according to the light source when colouring has become unnatural.

After steps 1 and 2 (P.44)

1 Select [WB]

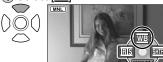

2 Set the mode.

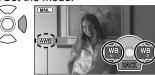

Mode displayed

The mode is changed by one setting in the following sequence each time any cursor button is pressed.

 $AWB \rightarrow A \rightarrow A \rightarrow B$ 

| AWB          | Automatic                      | Adjusted automatically                                                                                                    |
|--------------|--------------------------------|----------------------------------------------------------------------------------------------------|
| - <b>ऴ</b> - | Indoor (incandescent lighting) | In locations with incandescent or halogen lighting                                                                                                    |
| *            | Outdoor                        | In bright, outdoor conditions                                                                                                    |
| <u>a</u>     | Set manually (see below)       | When ideal results cannot be produced with [AWB], [AR] modes (Mercury lighting, sodium lighting, fluorescent lighting, hotel lighting, spotlights, sunsets, sunrises, etc.) |

### Setting manually

Set colours based on white objects within the required lighting environment.

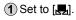

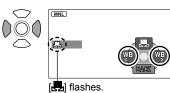

(2) Fill the entire display with white subject and begin making setting.

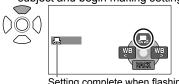

Setting complete when flashing

- If the [ ] continues flashing after setting begins, the setting cannot be made. (Because the range is too dark, etc.)
- If the [] flashes during recording, adjustments cannot be completed for the current subject. Remake the setting until matching the subject.

■ To return to automatic adjustment → Set to [AWB]

Please adjust white balance first if using in conjunction with iris/gain setting.

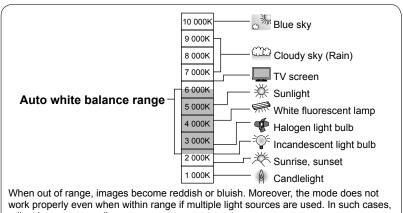

adjust images manually.

### **Recording manually** (motion/still pictures) (cont.)

Focus, colouring, shutter speed and brightness can be manually adjusted. indicates functions used with motion pictures and functions used with still pictures.

### Adjusting shutter speed (shutter speed)

Adjust shutter speed to record fast-moving objects, etc.

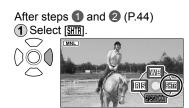

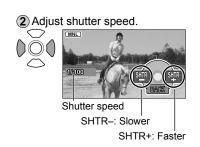

#### Shutter speed adjustment range

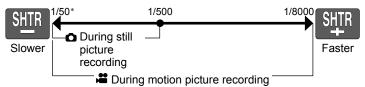

\* Slower extreme becomes 1/25 when auto slow shutter (P.31) is set to [ON].

- When adjusting both shutter speed and brightness (iris and gain), adjust the shutter speed first.
- Interference may increase with faster shutter speeds (as sensitivity becomes lower and gain value rises automatically).
- Vertical bands of light may appear during playback on shiny or highly reflective objects.
- Avoid fluorescent, mercury, and sodium lighting. Such lighting conditions may affect colouring and brightness.
- In normal playback, image movement may not look smooth.
- Colours may change and flicker when recording in extremely bright locations. Set the shutter speed between 1/50 and 1/100.

■ To return to automatic adjustment

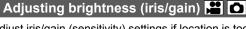

Adjust iris/gain (sensitivity) settings if location is too bright or too dark.

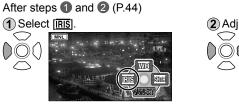

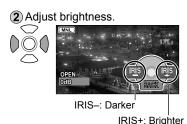

### Iris/gain value adjustment range

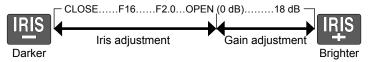

- Depending on the zoom magnification, some iris values (F number) may not be displayed.
- Interference will increase as gain value is raised.

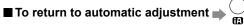

LSQT1438 LSQT1438

### **Useful functions**

The date and time of travel destinations can be recorded, guidelines displayed and the sound of the wind reduced.

indicates functions used with motion pictures and functions used with still pictures.

### Recording dates and times at travel destinations (set world time) 🚨 👩

By setting your travel destination, the time difference is automatically calculated and displayed accordingly. Time settings (P.22) must be made first.

→[BASIC]→[SET WORLD TIME]→[YES] When selecting the setting for the very first time, press the center of the cursor buttons after ISET HOME LOCATION. 1 appears on the LCD monitor and proceed to step (2) in "Setting home city and region".

### Setting home city and region

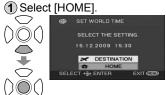

(2) Set your home city and region.

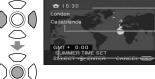

name Difference from Greenwich

-Current time

-City/region

Mean Time To set summer time [ 1 (The clock advances by 1 hour.)

∩ (Press again to cancel.)

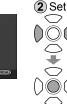

### Setting the city and region of your travel destination

Select [DESTINATION].

(3) Close the menu.

MENU

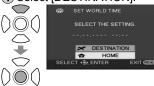

2 Set city and region.

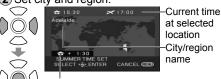

Difference from home time

(3) Close the menu. MENU

To set summer time [ • • ] (The clock advances by 1 hour.)

∩ (Press again to cancel.)

• When setting the travel destination, if the city and region of your travel destination do not appear, select another city and region in the same time zone.

 After the destination has been set, a [ ] appears before the recording date/ time indication.

### Restoring local date and time after returning home

- 1 Perform step 1 in "Setting home city and region" (P.50).
- (2) Close the map and menu.

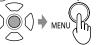

### View slants and composition (quide lines)

Guide lines are displayed so you can check for image tilting and balance composition.

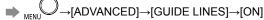

- Default setting at the time of purchase is IOFFI.
- Guide lines will not be recorded.
- The guide lines are not displayed during self-portrait recording (P.41).
- The function can be set in auto or manual mode. but not in intelligent auto mode (P.32).
- This function cannot be set while the face detection function (P.42) is on.

### ≈ Avoid wind noise (wind noise reduction function)

Reduces the sound of wind hitting the microphone.

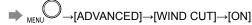

- Default setting at the time of purchase is [ON].
- Stereo effects may be reduced in strong winds as sound of wind is automatically reduced according to wind strength.
- This function appears automatically when in intelligent auto mode (P.32).

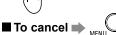

### **Playback**

### **▶** Viewing motion pictures

Recorded motion pictures (scenes) can be played back on the unit. Do not remove the SD card while it is being accessed (card access lamp

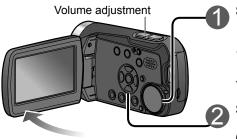

While pressed and held.

only the scene number

changes rapidly.

Release the cursor button when

the desired scene number

Set to [▶].

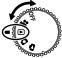

Thumbnails are displayed.

#### Select the desired scene.

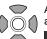

A vellow frame appears around the selected scene.

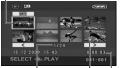

Scene No. WEB mode

Recording time\*

\* "WEB MODE" is displayed here for a scene recorded in WEB mode.

To move to the next page: either press the left and right cursor button or select or the cursor button.

### ■ To adjust the volume

appears.

■ To fast-forward/rewind

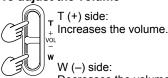

Decreases the volume.

- Audio is output only during normal playback.
- The volume display appears on the LCD monitor while adjusting the volume.

### Enter the picture to view.

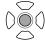

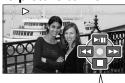

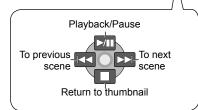

### Displaying thumbnails by date

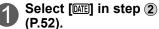

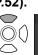

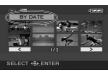

### Select the date to display.

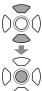

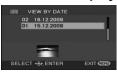

### Only thumbnails of motion pictures recorded that day appear.

Display [DATE]]

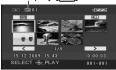

If more than 99 motion pictures are recorded on the same day. they are divided into separate displays.

- To quit displaying thumbnails by date (To display all thumbnails)
  - Select [ALL] in step 3 above and press the centre of the cursor button.

- This unit complies with the SD-Video standard and can play back MPEG2 movies.
- "MPEG" is the acronym for the "Moving Pictures Experts Group" and is a compressed movie format of 25 fps.
- Some motion pictures recorded on other devices may not play back correctly. Similarly, motion pictures recorded on this unit may not play back correctly on other devices.
- Thumbnails in which [[1]] appears cannot be played back.
- Some motion pictures of short recording time cannot be played back.
- If the unit is running on battery power, [ECONOMY] (P.86) is set to [5 MINUTES] and play pause is continued for 5 minutes, the unit turns off.
- The unit does not turn off when the LCD monitor is closed.
- The time and date is recorded when the record button is pressed. When using the PRE-REC function, the displayed time and date for thumbnail images or playback images will be a few seconds later from the time of recording.

LSQT1438 LSQT1438 **Playback** 

### **▶** Viewing motion pictures

(cont.)

### >> Fast forward/rewind playback

During playback

Pause (returns to normal playback when pressed during fastforwarding or fast-rewinding).

> Fast-rewinds when A more seconds.

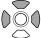

Fast-forwards when held down for 1 or held down for 1 or

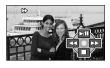

• Pressing the buttons again changes to fast-forward (fast-rewind) speed. The [▶] and [◀] buttons appearing on the LCD monitor change to [▶▶] and [444].

### ► Slow-motion playback

While playback is paused

Returns to normal playback.

in reverse \

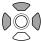

Press and hold for Press and hold for slow-motion playback slow-motion playback in the forward direction

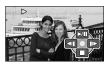

• The slow motion speed is one fifth normal speed.

### II▶ Frame-by-frame playback

While playback is paused

Returns to normal playback.

return one frame.

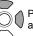

Press to advance one frame.

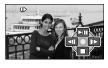

### Resuming the previous playback

If playback was stopped halfway through a motion picture, it can be resumed from the point where it was stopped.

) →[SETUP]→[RESUME PLAY]→[ON]

- An "R" appears in the thumbnail of the scene that was stopped halfway through.
- The memory of the resume position is erased by rotating the mode dial or performing other operations. (Menu settings do not change.)
- •When an SD card is write-protected, [RESUME PLAY] is automatically set to [OFF].

**Playback** 

### Viewing still pictures

Recorded still pictures (scenes) can be played back on the unit. Do not remove the SD card while it is being accessed (card access lamp lit).

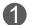

Set to [ ].

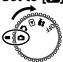

Thumbnails are displayed.

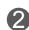

### Select the desired scene.

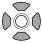

A yellow frame appears around the selected scene.

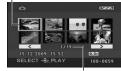

Scene No.

To move to the next page: either press the left and right cursor button or select \_\_\_\_ or and press the centre of the cursor button.

# Slideshow start/pause

Enter the picture to view.

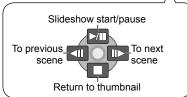

#### ■ To fast-forward/rewind

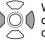

While pressed and held, only the scene No. changes rapidly.

Release the cursor button when the desired scene No. appears.

### ■ To change the slide interval

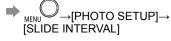

[SHORT]: Approx. 1 sec [NORMAL]: Approx. 5 sec [LONG]: Approx. 15 sec

- This unit complies with the unified standard DCF (Design rule for Camera File system) established by JEITA (Japan Electronics and Information Technology Industries Association) and can play back JPEG pictures. (Some JPEG pictures cannot be played back.)
- Some still pictures recorded on other devices may not play back correctly. Similarly, still pictures recorded on this unit may not play back correctly on other devices.
- Thumbnails in which [[1]] appears cannot be played back.
- Time may be required to play back some still pictures depending on the number of recorded pixels.
- If the unit is running on battery power, [ECONOMY] (P.86) is set to [5 MINUTES] and play pause is continued for 5 minutes, the unit turns off.
- The unit does not turn off when the LCD monitor is closed.
- Do not rotate the mode dial during slideshows.

**Editina** 

### Deleting motion/still pictures

Use a sufficiently charged battery or the AC adaptor.

Do not turn off the unit or open the card/battery door while the unit is deleting pictures.

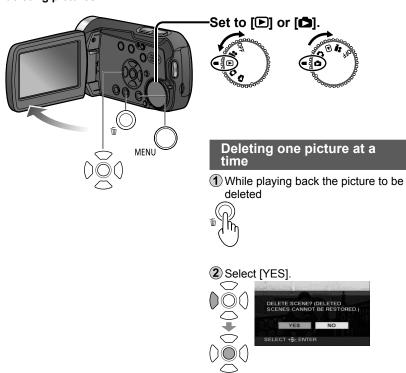

- Recorded motion and still pictures can be deleted by selecting from the menu. (IDELETE) under [EDIT SCENE] for motion pictures and under IPHOTO SETUPI for still pictures P.84)
- Pictures that cannot be played back such as thumbnails appearing with a [[!]]. cannot be deleted.
- (Non-JPEG still pictures recorded with other devices may be deleted.)
- When pictures recorded on other devices are deleted, related information. such as management information, may be deleted as well.
- •When DCF pictures are deleted, all related information, such as management information, is deleted as well.

#### Deleted pictures cannot be restored.

Locking pictures (P.58) you do not want to delete prevents them from being deleted accidentally.

### **Deleting all pictures**

1 With thumbnails displayed

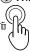

2 Select [ALL].

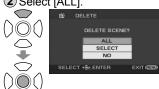

3 Select [YES]

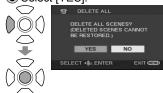

4 End deleting.

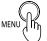

Deletion may take time depending on the number of pictures to delete.

#### ■ To cancel deletion halfway through

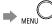

Pictures that were already deleted before the deletion operation was cancelled cannot be restored.

#### Selecting and deleting multiple pictures

(1) With thumbnails displayed

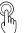

2 Select [SELECT].

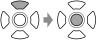

3 Select the pictures to delete.

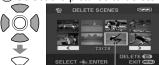

A red frame appears around the selected pictures.

- Selecting a picture a second time deselects it from deletion.
- Up to 50 pictures can be selected at a time.
- (4) Delete the selected pictures.

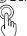

**5** When the message appears, select [YES].

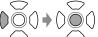

To delete other pictures, repeat steps (3) - (5).

6 End deleting.

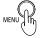

### ■ To cancel deletion halfway through

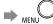

Pictures that were already deleted before the deletion operation was cancelled cannot be restored.

56 LSQT1438 LSQT1438 **Editing** 

# Preventing accidental deletion of motion/still pictures Formatting cards

### On Preventing accidental deletion

Locking important pictures prevents them from being deleted accidentally. Even locked pictures are deleted when SD cards are formatted.

- 1 Set the mode dial to [D] or [].
- 2 Make settings from the menus. (P.20)

MENU →[EDIT SCENE]
(For still pictures,
[PHOTO SETUP])→
[LOCK SET]→[YES]

3 Select the picture to lock.

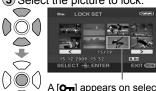

A [On] appears on selected pictures.

- Selecting a picture a second time deselects it from locking.
- Multiple pictures can be selected at a time.

4 End locking.

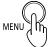

### 

All data, including locked pictures, are deleted and cannot be restored when SD cards are formatted.

Save important data on a PC ahead

Save important data on a PC ahead of time using the VideoCam Suite, etc.

1 Make settings from the menus. (P.20)

When the message appears, select [YES].

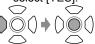

3 End formatting.

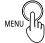

- Use a sufficiently charged battery or the AC adaptor. Do not turn the unit off or open the card/ battery door while formatting cards.
- Format SD cards with this unit.
   If cards are formatted on a PC or other device, recording may take time and the cards may be unusable with the unit.
- Some SD cards require time to format.

Editing

# Setting DPOF for still pictures

DPOF is the acronym for Digital Print Order Format and designates which still pictures are to be printed and how many copies are to be made on SD cards. This information can be used by DPOF printers and stores.

1 Set to [♣].

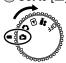

2 Make settings from the menus. (P.20)

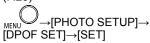

3 Select the still pictures to print.

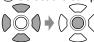

4 Set the number of copies.

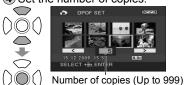

Set "0" to not print the picture.

5 End setting.

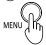

- To cancel the setting
- → MENU →[PHOTO SETUP]→
  [DPOF SET]→[CANCEL ALL]

When the message appears, select [YES].

- Up to 999 still pictures can be selected by repeating steps ③ and ④.
- You cannot add the recording date to pictures for printing.
- DPOF settings made on other devices may not be recognised. Use this unit for DPOF settings.

### With other products

### Playback on TV

Motion pictures and still pictures recorded with this unit can be viewed on TV. For TV settings, see the operating instructions of the TV.

- ① Connect the unit and AC adaptor (P.14) and set the mode dial to [▶] or [▶].
- 2 Connect the unit and TV using the AV cable (supplied).

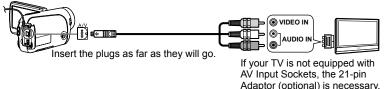

Consult your dealer.

- 3 Change the input mode on the TV.
- 4 Play back motion pictures or still pictures from the unit. (P.52, 55)

### ■ To display LCD monitor information on TV

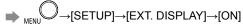

• To not display the date, time and other icons see P.22, 26.

- Do not use any other AV cables except the supplied one.
- If images or audio are not output, check the following:
- That the plugs on the AV cable are inserted into terminal as far as they can go
- That the plugs on the AV cable are connected to the correct terminals
- That input settings and the selected input channel of the TV are correct
- If pictures are not displayed correctly on a wide-screen TV, adjust the display settings of the TV.
- If the image is stretched in the vertical direction on the TV using a 4:3 aspect ratio

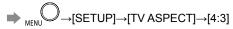

## With other products

# Copying to video recorders or DVD recorders

Motion pictures recorded with this unit can be copied to TV video recorders and DVD recorders (hereinafter referred to as "recorder"). For recorders settings, see the operating instructions for the recorders.

### Copying pictures using the AV cable (supplied)

- 1 Connect the unit and AC adaptor (P.14) and set the mode dial to [ ].
- 2 Connect the unit and recorder using the AV cable (supplied).

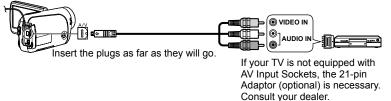

- 3 Change the input mode on the TV and recorder.
- Play back motion pictures from the unit (P.52) and start recording on the recorder.
- **5** After ending recording on the recorder, stop playback on the unit.
- Do not use any other AV cables except the supplied one.
- When copied motion pictures are played back on a wide-screen TV, the image may be stretched in the vertical direction. In such cases, see the operating instructions of the recorder. Also, see the operating instructions for the widescreen TV and set aspect ratio to 16:9 (full).

### Copying (dubbing) pictures using DVD recorders with SD card slot

By inserting SD cards recorded on this unit into DVD recorders with an SD card slot, pictures can be copied onto hard disk drives and DVDs.

- 1 After turning off the unit, eject the recorded SD card. (P.17)
- Insert the SD card into the SD card slot of the DVD recorder.
- For details, see the operating instructions of the DVD recorder.
- The video format is converted when motion pictures recorded with this unit are copied onto hard disk drives or DVDs. The converted motion picture cannot be copied at high speed onto DVD-R discs.
- Moreover, motion pictures that are copied back onto SD cards using a computer or other device do not play back on this unit.

### With other products

# Printing pictures from PictBridge printers

① Connect the unit and AC adaptor (P.14), and set the mode dial to a setting other than [OFF].

2 Connect the unit and printer using the USB cable (supplied).

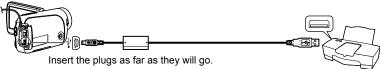

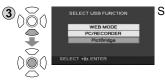

Select [PictBridge].

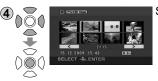

Select the still pictures to print.

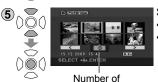

copies (Max. 9)

Set the number of copies.

- To not print the picture, set "0".
- Repeat steps (4) and (5) to select up to 8 still pictures for printing.

Still pictures recorded with this unit can be printed by connecting the unit directly to a printer that supports PictBridge.

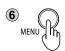

Display the PictBridge menu. Make print settings.

■ Print settings

| Item        | Available settings                                                                                               |
|-------------|----------------------------------------------------------------------------------------------------|
| DATE PRINT  | OFF/ON                                                                                                    |
| PAPER SIZE  | STANDARD: Prioritize printer setting.  4×5 INCH: L size  5×7 INCH: 2L size  4×6 INCH: Postcard size  A4: A4 size |
| PAGE LAYOUT | STANDARD: Prioritize printer setting.  No frame print Frame print                                                |

Settings not supported by the printer cannot be selected.

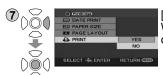

[PRINT]→[YES]
When printing is complete, disconnect the USB cable (supplied) and exit [PictBridge].

■ To cancel printing →

A confirmation message appears.

[YES]: Cancels print settings and returns to step 4.

[NO]: Saves print settings made in steps (4) - (7) and returns to step (4).

- Do not use any other USB connecting cables except the supplied one.
   (Operation is not guaranteed with any other USB cables.)
- Connect the unit directly to the printer without going through a USB hub.
- For paper size and print quality, etc., check printer settings.
- Avoid the following operations during printing. Otherwise, pictures will not print correctly:
- · Disconnecting the USB cable
- Opening the card/battery door
- · Rotating the mode dial
- Turning off the unit

- Still pictures recorded with other devices may not be printed.
- DPOF settings (P.59) cannot be used while this unit is directly connected to a PictBridge printer.

With other products

### **Using DVD burners**

(sold separately)

Motion pictures and still pictures recorded with this unit can be copied to discs using DVD burners (sold separately).

### ■ Required equipment (as of January 2009)

- DVD burner (VW-BN1\*)
- Mini AB USB connection cable (included with DVD burner)
- \* Use with the VW-BN1 DVD burner is recommended. No guarantees are given for operations involving the use of any other DVD burner.

### ■ Supported discs: 12 cm disc

| Motion pictures and  | DVD-RAM New or previously used di |                              |  |
|----------------------|-----------------------------------|------------------------------|--|
| still pictures       | DVD-R, DVD-R DL                   | New discs only               |  |
| Motion pictures only | DVD-RW*                           | New or previously used discs |  |
| Ctill nictures only  | CD-RW                             | New or previously used discs |  |
| Still pictures only  | CD-R                              | New discs only               |  |

- \* The recording mode used for the DVD-RW is "video mode."
- •+RW/+R/+R DL discs or 8 cm discs cannot be used for copying.
- All content written on discs is erased before copying begins. Check whether data is needed or not before using the disc.
- When copying is finished, finalizing is initiated automatically. Finalized discs can be played back only. No further motion pictures or still pictures can then be added to these discs.
- For the following, see the operating instructions of the DVD burner:
- Recommended discs and disc handling
- Connections to DVD burners using the mini AB USB connection cable
- · Operation of the DVD burner itself

### ■ Time required for copying (Reference)

(When a 4 GB motion picture has been copied to a disc using the VW-BN1 drive)

| Disc type    | DVD-RAM              | DVD-RW               | DVD-R                |
|--------------|----------------------|----------------------|----------------------|
| Copying time | Approx. 40 to 90 min | Approx. 30 to 60 min | Approx. 15 to 60 min |

- The time taken to copy a disc differs depending on the number of scenes recorded, the types of discs used, the number of discs needed for copying and the ambient temperature.
- Copying to DVD-R DL discs may take 1.5 to 2 times longer than for DVD-R discs.
- In order for the copied data to be verified, the copying process may take longer than the recording time. Wait until the data copied message appears.

### Connecting this unit and a DVD burner

- ① Connect the AC adaptor provided with the DVD burner to the DVD burner.
- ② Connect the unit and AC adaptor (P.14) and set the mode dial to a position other than [OFF].
- ③ Connect this unit and the DVD burner using the mini AB USB connection cable.

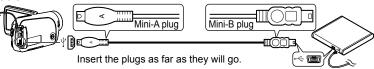

4 Insert a disc into the DVD burner.

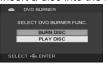

[DVD BURNER] display

- Once connected, the [DVD BURNER] display appears on the LCD monitor of the unit. If it does not appear, reconnect the mini AB USB connection cable.
- First connect the DVD burner to the unit, and then insert the disc.

- Use the mini AB USB connection cable that comes with the DVD burner (sold separately). Operation is not guaranteed with other cables.
- Connect the unit directory to the DVD burner without going through a USB hub.
- Ensure without fail that only the AC adaptors designed solely to be used with
  the unit and DVD burner are connected. Power cannot be supplied from the
  unit to the DVD burner using a USB connection. While powered by the battery,
  the unit and DVD burner cannot be connected for use.
- If the DVD burner is connected to this unit with a disc already inserted, the message "CANNOT CHECK CONNECTED DEVICE. DISCONNECT THE USB CABLE FROM THIS UNIT." may be displayed after "Please Wait." is displayed for over a minute. When this happens, disconnect the Mini AB USB Connection Cable from the unit and remove the disc from the DVD burner to make sure the disc is usable and was not inserted upside down.
- If "READING DISC..." is displayed on the screen for more than 2 minutes, remove the disc from the DVD burner and make sure the disc is usable and was not inserted upside down.

With other products

### Using DVD burners

(sold separately) (cont.)

With still pictures, all scenes are copied at once. With motion pictures, either all scenes can be copied or specific scenes or scenes on specific dates can be selected and copied.

### Copying still pictures to discs

1 Select [BURN DISC] on the [DVD BURNER] display (P.65).

(2) Select [PICTURE].

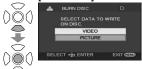

Copying begins. Hereafter, operate the unit as instructed by the displayed messages.

### ■ To cancel copying

Press MENION. The [DVD BURNER] display now returns.

• After copying the still pictures, another disc with the same pictures can be created.

### Copying all motion pictures to discs

- 1 Select [BURN DISC] on the [DVD BURNER] display (P.65).
- ② Select [VIDEO] → [DVD COPY] → [ALL SCENES] or [ADDED SCENES]. All the motion pictures are copied. [ALL SCENES]: [ADDED SCENES]: Motion pictures additionally recorded after copying using [DVD COPY] (ones for which | is not indicated) are copied onto another disc.

3 Select [YES].

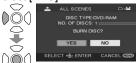

The number of discs required for the copying is displayed. If two or more discs are required, change over the discs as instructed by the displayed messages.

Hereafter, operate the unit as instructed by the displayed messages.

### ■ To cancel copying

Press MENI . The [DVD BURNER] display now returns.

- I is displayed for the thumbnails of motion pictures which have already been copied using [DVD COPY]. All motion pictures for which [ is indicated can be deleted together. (P.69)
- After copying the motion pictures, another disc with the same pictures can be created.

Motion pictures and still pictures recorded with this unit can be copied to discs using DVD burners (sold separately).

### Copying selected motion pictures to discs

- 1 Select [BURN DISC] on the [DVD BURNER] display (P.65).
- ② Select [VIDEO] → [FAVOURITE SCENES] → [SELECT SCENES] or [SELECT DATE].

#### ■ SELECT SCENES

3 Select thumbnails.

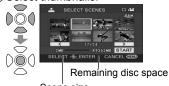

Scene size

The selected thumbnail is enclosed in a red frame. The frame is released when the centre of the cursor button is pressed again.

4 Enter selections.

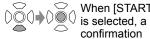

START] confirmation message appears.

#### ■ SELECT DATE

3 Select a date.

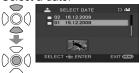

The selected date is enclosed in a red frame. The frame is released when the centre of the cursor button is pressed again.

(4) Enter selections.

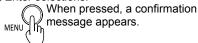

(5) Copying begins.

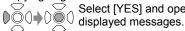

Select [YES] and operate the unit as instructed by the

### ■ To cancel copying

Press MENI . The [DVD BURNER] display now returns.

- Repeat step 3 to select multiple motion pictures. Up to 50 motion picture scenes can be selected at a time when "SELECT SCENES" is selected and up to 50 days of motion pictures when "SELECT DATE" is selected.
- With [SELECT SCENES], the scenes are copied onto one disc. If the total size of the motion picture exceeds the disc capacity, "Remaining disc space" appears in red, and the exceeded capacity is displayed. Select the scenes that will fit onto one disc.
- With [SELECT DATE], the number of discs required for copying is displayed. If two or more discs are required, change over the discs as instructed by the displayed messages.
- After copying the motion pictures, another disc with the same pictures can be created.

66 LSQT1438

With other products

### **Using DVD burners**

(sold separately) (cont.)

Motion pictures and still pictures recorded with this unit can be copied to discs using DVD burners (sold separately).

### ■ Copying using a DVD burner

- After copying is complete but before erasing the data on the SD card, check that the disc plays back and that data was copied correctly. (P.69)
- While copying is underway, do not turn off the unit or DVD burner or disconnect the mini AB USB connection cable. Also, do not subject the unit or DVD burner to impact.
- While copying is underway, the disc cannot be removed.
- Pictures are copied in the order in which they were recorded. Copying sequence cannot be changed.
- Pictures from multiple SD cards cannot be copied onto the same disc.
- Motion pictures and still pictures cannot be copied onto the same disc.
- A maximum of 9,999 pictures can be copied onto a single disc.
- If two or more discs are required for copying, the scenes which do not fit on one of the discs will be copied onto the next disc.
- The recording date for scenes or files copied to a disc using the DVD burner with this unit is the date that the scene or file was copied. This date may not be displayed properly depending on the software used.
- Motion pictures that are copied back to an SD card using the software packaged with the unit cannot be copied to discs on a DVD burner.
- It may not be possible to copy data which has been recorded by another unit. Such data may not be played back even if it is copied successfully.
- When still pictures have been copied onto an SD card using a computer, for instance, whatever is not displayed by the unit cannot be copied onto a disc.
- Depending on the playback device, it may not be possible to play back discs which have been created by connecting the DVD burner and the unit.
- When a disc that was created with this unit and the DVD burner is inserted into the DVD recorder, a message may be displayed prompting you to format the disc. Do not format the disc because all data will be erased and cannot be recovered.

Refer to the operating instructions of the DVD recorder for details.

### Playing back discs

- 1 Select [PLAY DISC] on the [DVD BURNER] display (P.65).
- Select a thumbnail and play back the picture.

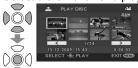

- For details, see the pages below:
- Viewing motion pictures (P.52)
- Viewing still pictures (P.55)

### ■ To cancel

). The [DVD BURNER] display now returns.

• When discs containing motion pictures and still pictures copied from other devices are played back from the unit, only the motion pictures are played back. It may not be possible to play back the discs which have been recorded by other units.

### **Exiting**

1 Display the [DVD BURNER] display. (P.65)

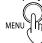

- 2 Remove the disc from the DVD burner.
- 3 Disconnect the mini AB USB connection cable.

### **Deleting copied motion pictures**

- 1 Set the unit's mode dial to [].
- Make menu selections. (P.20)

→[EDIT SCENE]→[DELETE] →[COPIED] →[YES]

(3) End deleting.

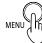

With a computer

### **Software on the CD-ROM**

The supplied CD-ROM contains the software below: This CD-ROM can only be used on Windows computers.

■ Image management/DVD production software VideoCam Suite 2.0

This software allows motion pictures and still pictures to be acquired from this unit, edited and output.

The acquired motion pictures and still pictures can also be attached to e-mail or edited and saved on DVD.

For information about how to use VideoCam Suite, read the PDF operating instructions.

## With a computer

# **End User License Agreement**

### Before opening the CD-ROM package, please read the following.

### End User License Agreement

You ("Licensee") are granted a license for the Software defined in this End User License Agreement ("Agreement") on condition that you agree to the terms and conditions of this Agreement. If Licensee does not agree to the terms and conditions of this Agreement, promptly return the Software to Panasonic Corporation ("Panasonic"), its distributors or dealers from which you made the purchase.

#### **Article 1 License**

Licensee is granted the right to use the Software, including the information recorded or described on the CD-ROM, instruction manuals, and any other media provided to Licensee (collectively "Software"), but all applicable rights to patents, copyrights, trademarks and trade secrets in the Software are not transferred to Licensee.

#### Article 2 Use by a Third Party

Licensee may not use, copy, modify, transfer or allow any third party, whether free of charge or not, to use, copy or modify the Software, except as expressly provided for in this Agreement.

#### Article 3 Restrictions on Copying the Software

Licensee may make a single copy of the Software in whole or in part solely for back-up purpose.

#### **Article 4 Computer**

Licensee may use the Software only on one computer, and may not use it on more than one computer.

#### Article 5 Reverse Engineering, Decompiling or Disassembly

Licensee may not reverse engineer, decompile, or disassemble the Software, except to the extent either of them is permitted under law or regulation of the country where Licensee resides.

Panasonic, or its distributors will not be responsible for any defects in the Software or damage to Licensee caused by Licensee's reverse engineering, decompiling, or disassembly of the Software.

#### Article 6 Indemnification

The Software is provided "AS-IS" without warranty of any kind, either expressed or implied, including, but not limited to, warranties of non-infringement, merchantability and/or fitness for a particular purpose. Further, Panasonic does not warrant that the operation of the Software will be uninterrupted or error free. Panasonic or any of its distributors will not be liable for any damage suffered by Licensee arising from or in connection with Licensee's use of the Software.

### **Article 7 Export Control**

Licensee agrees not to export or re-export to any country the Software in any form without the appropriate export licenses under regulations of the country where Licensee resides, if necessary.

#### **Article 8 Termination of License**

The right granted to Licensee hereunder will be automatically terminated if Licensee contravenes any of the terms and conditions of this Agreement. Upon termination hereof, Licensee must destroy the Software and related documentation together with all the copies thereof at Licensee's own expense.

/0 LSQT1438

This unit does not have a card writing function. You cannot write data to the SD card in this unit.

We cannot guarantee proper operation of this unit if you use software other than that supplied.

## **Operating environment**

A computer with the specifications below is required to use this software.

#### ■ Operating environment required for VideoCam Suite

| Operating cr                          | ivironinent required for videocam Suite                                                                                                    |  |
|---------------------------------------|----------------------------------------------------------------------------------------------------|--|
| PC                                    | IBM® PC/AT compatible personal computer with an Intel® Pentium® 1.0 GHz or higher CPU (including compatible CPU)  (When using Playback function and the MPEG2 conversion function, Intel® Pentium® 4)  1.8 GHz or higher is recommended.                                                                                                    |  |
| os                                    | Preinstalled Microsoft® Windows Vista® Home Basic or Service Pack 1 Microsoft® Windows Vista® Home Premium or Service Pack 1 Microsoft® Windows Vista® Ultimate or Service Pack 1 Microsoft® Windows Vista® Business or Service Pack 1 Microsoft® Windows® XP Home Edition Service Pack 2/Service Pack 3 Microsoft® Windows® XP Professional Service Pack 2/Service Pack 3 Microsoft® Windows® 2000 Professional Service Pack 2/Service Pack 3                                         |  |
| RAM                                   | 512 MB or more (1 GB or more recommended)                                                                                                    |  |
| Display                               | High Colour (16 bit) or more (32 bit or more recommended) Desktop resolution of 1024 x 768 pixels or more (1280 x 1024 pixels or more recommended) Video card complying with DirectX® 9.0c DirectDraw® overlay support PCI Express™ x 16 is recommended                                                                                                    |  |
| Hard disk                             | Ultra DMA-33 or higher 450 MB or more free space for installing software • Recording to optical discs or SD cards requires twice the amount of free space as the size of the disc or SD card to be created. When automatically splitting data over multiple DVDs, 17 GB of free space are required. • If the compression setting is enabled, errors will occur during recording. Clear the check for [Compress this drive to save disk space] in [Properties] for the hard disk drive. |  |
| Necessary<br>software                 | Windows Vista®: Microsoft® DirectX® 10 (preinstalled in Windows Vista®) Microsoft® DirectX® 10.1 (preinstalled in Windows Vista® SP1) Windows® XP/2000: Microsoft® DirectX® 9.0c (preinstalled in Windows® XP SP2)  Installing the software on a computer that is not compatible with these versions DirectX® may cause the computer to stop operating normally. If you are unsure if your PC is compatible, contact the manufacturer.                                                 |  |
| Sound                                 | DirectSound® support                                                                                                    |  |
| Drive                                 | CD-ROM drive (for installation) (When writing to DVD, a compatible drive and media are necessary.)                                                                                                    |  |
| Interface                             | USB port (Hi-Speed USB (USB2.0))                                                                                                    |  |
| Video cameras<br>connected via<br>USB | Panasonic digital video cameras this software is provided with (SD card/Hard disk)                                                                                                    |  |
| Content                               | Content captured using Panasonic digital video cameras this software is provided with (SD card/Hard disk)                                                                                                    |  |
| Other requirements                    | Mouse or equivalent pointing device, SD card reader/writer (required for reading and writing to SD cards; performing these operations with SD cards 4 GB or larger requires an SDHC-compatible SD card reader/writer), and an environment with Internet access (required for online functions "YouTube Uploader")                                                                                                    |  |

- Even if the system requirements mentioned in these operating instructions are fulfilled, some personal computers cannot be used.
- Supplied CD-ROM is available for Windows only.
- This software is not compatible with Microsoft<sup>®</sup> Windows<sup>®</sup> 3.1, Windows<sup>®</sup> 95, Windows<sup>®</sup> 98, Windows<sup>®</sup> 98
   SE. Windows<sup>®</sup> Me. and Windows NT<sup>®</sup>

- Operation is not guaranteed on Microsoff® Windows Vista® Enterprise, Windows® XP Media Center Edition, Tablet PC Edition and not compatible with 64 bit operation systems.
- When 2 or more USB devices are connected to a PC, or when devices are connected through USB hubs or by using extension cables, proper operation is not guaranteed.
- Operation on an upgraded OS is not guaranteed.
- Operation on an OS other than the one pre-installed is not guaranteed.
- This software does not support the multi-boot environments.
- Windows Vistae\*: Log on with an administrator account or a standard user account before using this software. The software will not function with a Guest account.
   Windows\* XP/2000: Log on with an administrator account before using this software. (Installation and
- uninstallation of the software requires an administrator account.)

  This software does not support the multi-monitor environments.
- For fonts and screen settings, use the standard Windows® settings. Characters may not display properly
  depending on the settings.
- This software cannot be used simultaneously with other time-shifting image editing software or video capture products. Note that other software running background processes, timer recording in particular, may cause this software to malfunction.
- This software operates only when the built-in clock on the PC is set to a value within the following range.
   From 0:00 on January 1, 1970, to 23:59 on December 31, 2037.
   If the built-in clock is set to a value outside this range, this software may not be activated or operated property.
- This software can only handle images recorded with this software or a Panasonic video camera that this software accompanied. Images created with other video cameras, DVD recorders, software and commercial DVD videos are not supported.

### ■ Operating environment for the card reader function (Mass storage)

| Supported    | IBM PC/AT or compatible preinstalled with the OS below                                                                                                    |
|--------------|----------------------------------------------------------------------------------------------------|
| computers    |                                                                                                    |
| os           | Microsoft® Windows® 2000 Professional SP4 Microsoft® Windows® XP Home Edition/Professional Microsoft® Windows® Vista® Home Basic/Home Premium/Ultimate/Business                           |
| CPU          | Windows 2000 / XP : Intel® Pentium® III 450 MHz or higher or Intel® Celeron® 400 MHz or higher windows Vista : Including compatible CPUs. Intel® Pentium® 4 1.6 GHz or higher recommended |
| RAM          | Windows 2000 / XP : 128 MB or more (256MB or more recommended) Windows Vista Home Basic : 512 MB or more Windows Vista Ultimate, Business, Home Premium : 1 GB or more                    |
| Interface    | USB port                                                                                                    |
| Other        | Mouse or equivalent pointing device                                                                                                    |
| requirements |                                                                                                    |

. USB connection: Data can be written to a computer.

- Microsoft®, Windows®, Windows Vista®, Windows Media®, DirectX®, DirectDraw® and DirectSound® are either
  registered trademarks or trademarks of Microsoft Corporation in the United States and/or other countries.
- IBM® and PC/AT are registered trademarks of International Business Machines Corporation of the U.S.
- Intel® and Pentium® and Celeron® are registered trademarks or trademarks of Intel Corporation in the United States and other countries.
- Other names of systems and products mentioned in these instructions are usually the registered trademarks or trademarks of the manufacturers who developed the system or product concerned.

CZ LSQT1438 LSQT1438

## **Installing VideoCam Suite**

- VideoCam Suite only runs on Windows computers.
- Install and uninstall the software with administrator authorization.

- Before installing the software, check your operating environment (P.72) and close any other software applications which are running.
- Do not perform other computer operations while installing the software.
- Do not connect this unit to the computer until installation is complete.
- •Install VideoCam Suite only from the supplied CD-ROM.
- ① Insert the supplied CD-ROM into your computer. The installation program begins automatically and the message appears on the screen.

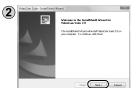

Click [Next].

- 3 Select the folder where the application will be installed and click [Next].
- (4) Decide whether to create a shortcut.

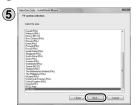

Select the country or region where you live and click [Next].

- Check the message prompting you to confirm and click [YES].
- If you cannot select your country or region, click [PAL Area].

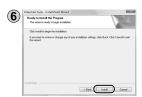

Click [Install] and follow the directions appearing on the screen to complete the installation.

- If the installation is interrupted halfway through, the software may not operate properly.
- If using Windows 2000, Microsoft DirectX 9.0c must be installed in order to operate VideoCam Suite 2.0. Depending on the operating environment, you may be required to install DirectX 9.0c. If so, follow the instruction on the screen and install it. If you install the software on a PC that is not compatible with DirectX 9.0c, the PC may not work properly. If you are unsure whether or not your PC is compatible, contact the PC manufacturer.

[Readme] is displayed when the installation is completed. Be sure to check the contents.

Click [Finish].

Select "Yes, I want to restart my computer now." to automatically restart the computer and complete the installation.

Eject the CD-ROM from the computer.

After the installation is finished, the icon [ ] is displayed in the task tray.

■ If the Setup Menu does not start up automatically
Double-click the CD-ROM icon [ and containing the CD-ROM drive in [Computer (My Computer)].

### **■** Uninstalling the software

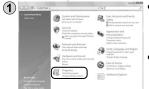

- For Windows Vista
   From the Start menu, select [Control Panel] → [Programs] → [Uninstall a Program].
- For Windows 2000 or XP
   Click [Start] → ([Settings] →) [Add or Remove Programs (Applications)] in the [Control Panel].

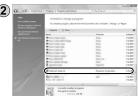

Select [VideoCam Suite 2.0] and click [Uninstall (Remove)] or [Uninstall/Remove].

Continue to follow the on-screen messages to uninstall it.

After uninstalling the software, restart the computer.

74

LSQT1438

## **Using VideoCam Suite**

For a detailed explanation on how to use the software, see the VideoCam Suite operating instructions (PDF file).

### Importing motion pictures and still pictures

When this unit is connected to the computer, VideoCam Suite starts up automatically.

- To use the application with Windows Vista, log on with administrator authorization or via a standard user account. Guest accounts cannot be used. To use the application with Windows XP or 2000, log on with administrator authorization.
- (1) Connect the unit and AC adaptor (P.14) and set the mode dial to a position other than [OFF].
- 2 Connect this unit to a computer using the USB cable (supplied).

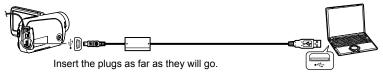

3 Select [PC/RECORDER] on the [SELECT USB FUNCTION] screen of the unit.

VideoCam Suite is automatically launched.

• Do not use any other USB cables except the supplied one. (Operation is not

- guaranteed with any other USB cables.) • Do not disconnect the USB cable or turn off the unit while the card access lamp is lit.
- •The first time the unit is connected to the computer, the computer may have to be restarted.
- To output motion pictures edited with VideoCam Suite to SD cards, use an applicable SD card. (P.12)
- •When outputting a large number of scenes to an SD card, DVD-R/RW or DVD-RAM, it may take time to display thumbnails or to output.

## Editing motion pictures and still pictures

1 Double-click

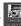

on the desktop to start the program.

Startup is also possible by selecting [Start] $\rightarrow$ [All Programs] $\rightarrow$ [Panasonic] $\rightarrow$ [VideoCam Suite 2.0]→[VideoCam Suite].

#### First startup

- A window is displayed containing the licence agreement. Read the agreement carefully before continuing.
- From the Start menu, select [All Programs]→[Panasonic]→ [VideoCam Suite 2.0]→[Read this before starting], and then read the supplemental explanations and new information.

## Closing VideoCam Suite

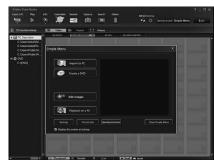

- 1 Click Close Simple Menu or X The "Simple Menu" is closed.
- 2 Click Exit or X

76 LSQT1438 LSQT1438

# Uploading video clips to YouTube

When VideoCam Suite is used, you can upload the video clips you have recorded in WEB mode to YouTube.

- (1) Connect the unit and AC adaptor (P.14) and set the mode dial to a position other than [OFF].
- 2 Connect this unit to a computer using the USB cable (supplied).
- 3 Select [WEB MODE] on the [SELECT USB FUNCTION] screen of the unit.

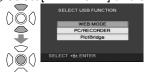

• The YouTube uploader on the computer screen starts up, and the video clips you have recorded in WEB mode are displayed as thumbnails.

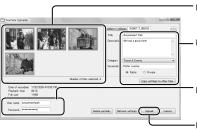

- 1 Place check marks for the video clips that are to be uploaded.
- ② Input the titles and other information of each video clip to be displayed on YouTube.
- 3 Enter your YouTube user name and password.
- -4 Click [Upload].
- (5) A message prompting you to check the copyrights of the contents is displayed. Check the contents, enter a check, and click [OK].
- For further details on operation, refer to the operating instructions (PDF file) for VideoCam Suite.
- When uploading is completed, the "EXITED WEB MODE." message appears on the LCD monitor screen of the unit.

## ■ You can also take the following steps to upload your video clips. (Simplified uploading)

- ① Connect the unit and AC adaptor (P.14) and set the mode dial to [ ].
- 2 Press WEB MODI
- 3 The "PLEASE CONNECT USB CABLE." message appears. Connect the computer to the unit using the USB connecting cable (supplied with the unit).
- The YouTube uploader on the computer screen starts up, and the video clips you have recorded in WEB mode are displayed as thumbnails.

### **■** Concerning uploading to YouTube

- Because YouTube™ services and specifications are subject to change, operation of online services cannot be guaranteed in the future. Available services and screens are subject to change without notice. (These services are valid as of December 1, 2008.)
- Unless you are the copyright holder or you have obtained permission from the copyright holder, do not upload videos protected under copyright.

# Using this unit as an external drive (Mass storage)

This unit can be used as an external drive.

## Connecting the unit to a computer

Use the AC adaptor to supply power to this unit and connected devices.

- ① Connect the unit and AC adaptor (P.14) and set the mode dial to a position other than [OFF].
- 2 Connect this unit to a computer using the USB cable (supplied). (P.76)
- 3 Select [PC/RECORDER].

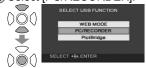

• The SD card in the unit appears on the computer as an external drive.

- When this unit is connected to the computer, [CAM\_SD] appears in [My Computer].
- The SD card appears as an external drive (E drive, etc.) in Windows Explorer.
- While the computer is accessing the SD card of this unit, [--] appears at the bottom right of the unit's LCD monitor.

## Disconnecting the unit

- ① Click the [5] or [1] icon on the task bar.
- 2 Click "Safely remove USB Mass Storage Device."
- 3 When the disconnection confirmation message appears, click [OK].
- 4 Disconnect the USB cable (supplied) from the computer.

## SD card folder structure

The content of the SD card in the unit can be checked from the computer. Motion pictures and still pictures recorded with the unit are saved in the folder tree below.

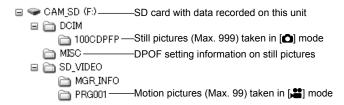

- Do not move, rename, delete, compress, format or perform other operations to the motion pictures or folders using Windows Explorer or the Macintosh Finder. Motion pictures will no longer play back.
- To edit motion pictures, use software capable of editing SD-Video files, such as VideoCam Suite.

SQT1438 LSQT1438

Data not supported by this unit cannot be played back on this unit even if copied onto an SD card.

## **Checking the connections**

- 1 Connect this unit to a computer using the USB cable (supplied). (P.76)
- 2 Display the Device Manager.
  - For Windows 2000
     Click [Start] → [Settings] → [Control Panel] → [System] → [Hardware] tab
     → [Device Manager] button.
  - For Windows XP
     Click [Start] → [Control Panel] → [Performance and Maintenance] →
     [System] → [Hardware] tab in the [System Properties] window → [Device Manager] button.
  - For Windows Vista
     From the Start menu, select [Control Panel] → [System and Maintenance] → [System] → [Device Manager] (from the [Task] window).
     If a confirmation window appears halfway through, click the [Continue] button.

### ■ When the driver is recognised

[USB Mass Storage Device] appears in [Universal Serial Bus controllers]. (The display differs according to the type of computer.)

### ■ When the driver is not recognised

[!] or [Unknown device] appears in [Universal Serial Bus controllers] or [Other devices].

Try the following.

- Method [1]: Turn off the unit and your computer once and turn on again to reconnect.
- Method [2]: Remove the SD card from the unit and insert it back into the unit.
- Method [3] :Connect the USB cable to another USB port on the computer.
- If the driver cannot be recognised by any of the methods above, contact the computer manufacturer.

# With a computer

# **Connecting to a Macintosh computer**

## Operating environment required for external drives

Operating environment for the card reader function (Mass storage)

| Supported computers | Macintosh                                                           |
|---------------------|---------------------------------------------------------------------|
| os                  | Mac OS X v10.4, Mac OS X v10.5                                      |
| CPU                 | PowerPC G5 1.9 GHz or higher<br>Intel® Core™ Duo, Intel® Core™ Solo |
| Interface           | USB port                                                            |

- Even if the system requirements mentioned in these operating instructions are fulfilled, some personal computers cannot be used.
- The USB equipment operates with the driver installed as standard in the OS.

### Connecting the unit to a computer

## Connect this unit to a computer using the USB cable (supplied). (P.76)

Àn icon labéled [NO\_NAME] or [Untitled] appears on the desktop.

## Copying still pictures to computers

- ① Double click the [NO\_NAME] or [Untitled] icon on the desktop.

  The still pictures are in the [100CDPFP] folder inside the [DCIM] folder.
- 2 Drag and drop the still pictures to copy onto the computer.

## Disconnecting the unit

- ① Drag and drop the [NO\_NAME] or [Untitled] icon to the Trash.
- 2 Disconnect the USB cable (supplied) from the computer.

- Apple, Mac OS are registered trademarks or trademarks of Apple Inc. in the United States and/or other countries.
- PowerPC® is a trademark of International Business Machines Corporation.
- Intel® Core™ is registered trademarks or trademarks of Intel Corporation in the United States and/or other countries.
- Other names of systems and products mentioned in these instructions are usually the registered trademarks or trademarks of the manufacturers who developed the system or product concerned.

52 LSQT1438 LSQT1438

## Menus

Recording and playback functions can be used and basic settings made. (For setting procedures, see P.20.)

• Settings enclosed in \_\_\_\_ are active at the time of purchase.

## Recording menu

| Set the mode of   | dial to <b>[≌</b> ] or [ <b>△</b> ]. *1 | not displayed in intelligent auto mode                | *2 displayed only in manual mode                                                                                                    |     |     |      |
|-------------------|-----------------------------------------|-------------------------------------------------------|----------------------------------------------------------------------------------------------------|-----|-----|------|
| Top menu Submenus |                                         | menu Submenus Purpose Settings/Notices M              |                                                                                                    | Mo  | ode | Page |
|                   | SCN SCENE MODE                          | Use settings tailored to specific scenes.             | OFF / <b>½</b> / <b>ਐ</b> / <b>ਐ</b> / | *** | ۵   | 45   |
|                   | REC MODE                                | Set the motion picture recording mode.                | XP / SP / LP                                                                                                    | *** |     | 27   |
| X BASIC           | REC ASPECT                              | Set aspect ratio for recording.                       | 4:3 / 16:9                                                                                                    | **  |     | 26   |
|                   | CLOCK SET                               | Set the date/time.                                    | YES / NO                                                                                                    | *** | Δ   | 22   |
|                   | SET WORLD TIME                          | Set the local date/time of travel destinations.       | YES / NO                                                                                                    | **  | ۵   | 50   |
|                   | D.ZOOM                                  | Use the digital zoom.                                 | OFF / 25x / 700x                                                                                                    | **  |     | 30   |
|                   | FACE FRAMING                            | Detect faces automatically and make best adjustments. | OFF / ON                                                                                                    | **  | ۵   | 42   |
|                   | ≋⁄ WIND CUT                             | Reduce the wind noise.                                | OFF / ON *1                                                                                                    | *** |     | 51   |
|                   | (( <b>₩</b> )) SIS                      | Avoid jitter.                                         | OFF / ON *1                                                                                                    | **  |     | 31   |
| <b>架 ADVANCED</b> | GUIDE LINES                             | Check composition for tilting.                        | OFF / ON *1                                                                                                    | **  | ۵   | 51   |
|                   | ZOOM MIC                                | Apply zoom effect to sounds.                          | OFF / ON                                                                                                    | **  |     | 31   |
|                   | AUTO SLW SHTR                           | Adjust shutter speed automatically.                   | OFF / ON *1                                                                                                    | **  | ۵   | 31   |
|                   | SHTR EFFECT                             | Cancel out shutter sound.                             | OFF / ON                                                                                                    |     | ۵   | 28   |
|                   | <b>■</b> FADE COLOUR                    | Change the fade colour.                               | WHITE / BLACK                                                                                                    | **  |     | 37   |
| X SETUP           |                                         | Make basic settings.                                  | For details on the SETUP menu (P.86)                                                                                                    | **  | ۵   | _    |
| <b>U LANGUAGE</b> |                                         | Select the menu and display language.                 | English / Deutsch / Français / Italiano / Español / Nederlands /<br>Svenska / Polski / Česky / Türkçe                                                                                                    | **  | ٥   | 21   |

## Playback menu

Set the mode dial to [▶] or [▶].

| Top menu       | Submenus       | Purpose Settings/Notices               |                                      | Mode     | Page           |
|----------------|----------------|----------------------------------------|--------------------------------------|----------|----------------|
| *              | Om LOCK SET    | Prevent accidental deleting.           | YES / NO                             | A        | 58             |
| EDIT SCENE     | T DELETE       | Delete scenes.                         | ALL / SELECT / COPIED / NO           | <b>▶</b> | 56, 69         |
|                | Om LOCK SET    | Prevent accidental deleting.           | YES / NO                             | Ć        | 58             |
| <b>▶</b>       | ▶ DPOF SET     | Write print information onto SD cards. | CANCEL ALL / SET / NO                | Ó        | 59             |
| PHOTO SETUP    | m DELETE       | Delete scenes.                         | ALL / SELECT / NO                    | Ć        | <b>&gt;</b> 56 |
|                | SLIDE INTERVAL | Set the interval for slide operation   | SHORT / NORMAL / LONG                | Ć        | 55             |
| <b>X</b> SETUP |                | Make basic settings.                   | For details on the SETUP menu (P.86) | <b>•</b> | > _            |
| (A LANGUAGE    |                | Same as [LANGUAGE] above.              |                                      | Ð        | 21             |

## Menus (cont.)

Recording and playback functions can be used and basic settings made. (For setting procedures, see P.20.)

• Settings enclosed in \_\_\_\_\_ are active at the time of purchase.

| 🔏 SETUP menu         | SETUP menu                                                                                                    |                                                                                                    |            |      |  |
|----------------------|----------------------------------------------------------------------------------------------------|----------------------------------------------------------------------------------------------------|------------|------|--|
| Item                 | Purpose                                                                                                    | Settings/Notices                                                                                                    | Mode       | Page |  |
| <b>⋙ RESUME PLAY</b> | Continue playback from the point it was stopped.                                                                                                    | OFF / ON                                                                                                    | Þ          | 54   |  |
| → DISPLAY            | Display current information or settings on the LCD monitor.  •Even when this item is set to [OFF], the operating status, date and world time will remain displayed.                                                                                                    | OFF / ON                                                                                                    |            | 26   |  |
| DATE/TIME            | Select the date and time display mode.                                                                                                    | OFF / D/T / DATE                                                                                                    |            | 22   |  |
| DATE FORMAT          | Select the date display format.                                                                                                    | Y/M/D / M/D/Y / D/M/Y                                                                                                    |            | 22   |  |
| <b>☼</b> FORMAT CARD | Format SD cards.                                                                                                    | YES / NO                                                                                                    |            | 58   |  |
| ≝∎ QUICK START       | Start recording instantly.                                                                                                    | OFF / ON                                                                                                    | # O        | 19   |  |
| r ECONOMY            | Turn off the unit if the unit is not being operated. This function does not work in the following cases. •While using the AC adaptor •While connected to a computer or printer via USB                                                                                                    | OFF /  5 MINUTES : The unit turns off if the unit is not operated for about 5 minutes. To resume the unit use, set the mode dial to [OFF] and then the desired mode position.                                                                                                    | # O P O    | _    |  |
| ■>)) BEEP SOUND      | Allow operations such as starting and ending recording to be signaled by a beep. When [ON] Beep: •When recording starts or the unit is turned on •When a computer or printer is recognized Beep-Beep: •When recording stops or the unit is turned off Beep-Beep, Beep-Beep (4 times consecutively): •If an error that prevents recording occurs, etc. Check the message (P.90) that appears on the LCD monitor. | OFF / ON                                                                                                    |            | _    |  |
| ☐* POWER LCD         | Adjust the brightness of the LCD monitor.                                                                                                    | AUTO / +2 <sup>+</sup> /+1 <sup>+</sup> / ±0 <sup>+</sup> / -1 <sup>+</sup> / •[+1 <sup>+</sup> ] is automatically selected when the AC adaptor is used. •[AUTO] is not displayed with the mode dial set to [▶] or [♠], or in manual mode, where [±0 <sup>+</sup> / <sub>2</sub> ] is the default. | # O B O    | 23   |  |
| ☐ LCD SET            | Adjust brightness or colour density of the LCD monitor.                                                                                                    | YES / NO                                                                                                    |            | 23   |  |
| TV ASPECT            | Display images at the aspect ratio of a connected TV.                                                                                                    | 4:3 / 16:9                                                                                                    | <b>D A</b> | 60   |  |
| ← EXT. DISPLAY       | Display information on a connected TV.                                                                                                    | OFF / ON When the unit has been turned on with the mode dial set to [♣] or [♠], [ON] is set automatically.                                                                                                    | # O P C    | 60   |  |
| Ĭ INITIAL SET        | Return all settings except for [LANGUAGE] and [CLOCK SET] to their defaults at the time of purchase.                                                                                                    | YES / NO                                                                                                    | <b>#</b> 0 | _    |  |
| DEMO MODE            | Display an introduction to the unit (demonstration mode). The demonstration stops when any operation except pressing the [iA] or [MANUAL AF/MF] button is performed, but it will resume if no operations are performed for approx. 10 or more minutes.                                                                                                    | OFF: [OFF] is normally set.  ON: When the AC adaptor is connected without an SD card having been inserted, the demonstration starts, and it stops when an SD card is inserted.                                                                                                    | <b>#</b> 0 | _    |  |

86 LSQT1438

7

## **LCD** monitor displays

Z00M₽

((世))

**₹** 

16:9

## When recording

## Motion picture recording display

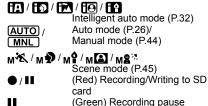

No SD card is inserted/unusable

Elapsed recording time (P.26) 0h00m00s XP/SP/ILP Recording mode (P.27) WEB mode (P.34)

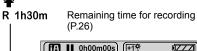

Z00M 16:9 (44) **™**SPI R 1h30m EDA .... ≋/**∮** ∎ B AWB き 1/100 OPEN 0dB **15.12.2009** 15:30

Manual focus (P.44) MF White balance (P.46) AWB /- 0- / ₩/🛃

1/25 - 1/8000 Shutter speed (P.48) CLOSE /F16 F number (P.49) - F2.0 / OPEN

0dB - 18dB Gain value (P.49)

> Number of recording 0.3 M

Power LCD (P.23)

Aspect ratio (P.26)

Zoom magnification

indication (P.30)

Light (P.35)

(P.42)

(P.51)

(P.16)

(P.38)

10 x W

PRE-REC

0

≋/•

**I**→W/

15.12.2009

15:30

₽B

 $^{\star}$ 

Remaining battery power

Zoom microphone (P.31)

Image stabilizer (P.31)

Backlight compensation

PRE-REC function (P.40)

Face detection function

Soft skin mode (P.39)

Wind noise reduction

Colour night view (P.39)

Fade colour (P.37)

World time (P.50)

Date (P.22)

Time (P.22)

## During playback

## Motion picture playback display

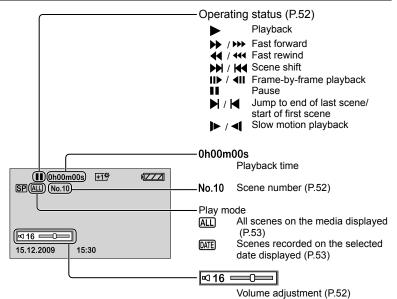

## Still picture playback display

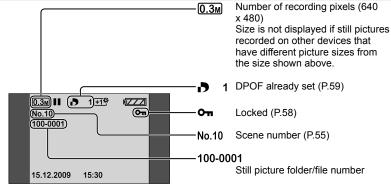

Still picture recording display

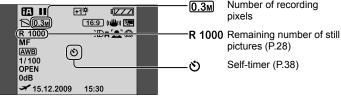

## Messages

This section explains the main messages appearing on the LCD monitor and how to deal with them.

| Message                                             | What to check                                                                                                    | Message                                                                                    | What to check                                                                                                    |  |
|-----------------------------------------------------|----------------------------------------------------------------------------------------------------|--------------------------------------------------------------------------------------------|----------------------------------------------------------------------------------------------------|--|
| CANNOT RECORD.                                      | Writing on the SD card failed.                                                                                                    | PLEASE CONNECT AC ADAPTOR                                                                  | You tried connecting the unit to a computer with connecting the AC adaptor.                                                                                |  |
| NO DATA.                                            | Neither motion pictures nor still pictures are recorded on the SD card.  Data is recorded on the SD card, but if this message appears, the card may be unstable.                                                          | ERROR OCCURRED. PLEASE TURN UNIT OFF, THEN TURN ON AGAIN.                                  | The unit detected an error. Eject the SD card and off the unit and turn back on.                                                                           |  |
|                                                     | Turn the unit off and turn back on.                                                                                                    | DISCONNECT USB                                                                             | The unit is not properly connected to a computer                                                                                                    |  |
| THIS CARD CANNOT<br>RECORD IN VIDEO                 | An 8 MB or 16 MB SD card cannot be used in video recording mode.                                                                                                    | CABLE.                                                                                     | printer. Disconnect and reconnect the USB cable.                                                                                                    |  |
| MODE. CHECK CARD.                                   | The SD card is not supported or cannot be recognised by the unit.                                                                                                    | The SD card is not supported or cannot be recognised  CANNOT OPERATE WHILE USB CONNECTED a |                                                                                                    |  |
| CARD LOCKED.                                        | The SD card is write-protected. (P.13)  CARD ERROR HAS OCCURRED. TO REPAIR THE CARD, PLEASE CONNECT AC                                                                                                    |                                                                                            | The data on the SD card contains errors.                                                                                                    |  |
| CARD FULL.                                          |                                                                                                    |                                                                                            | To repair the data, either use a battery of sufficier or connect the AC adaptor. Depending on the error                                                    |  |
| SCENE NUMBER IS<br>FULL.                            | The SD card cannot be recorded on because it is full or the numbers of scenes or numbers of scenes for                                                                                                    | ADAPTOR OR CHANGE BATTERY.                                                                 | may take time to repair the data.                                                                                                    |  |
| CANNOT RECORD.<br>THE NUMBER OF<br>PROGRAM IS FULL. | the date has reached the maximum. Either delete unnecessary scenes or insert a new card. (P.56)                                                                                                    | NOW REPAIRING                                                                              | The data has been repaired.  • Depending on the situation, the data may not b completely repaired.  • If the unit is turned off without repairing data, da |  |
| CARD DOOR OPENED.                                   | Close the card/battery door.                                                                                                    | DATA. DO NOT REMOVE CARD.                                                                  | be repaired the next time that the unit is turned of olf repairing fails, the data cannot be played back. Format the SD card with this unit.               |  |
|                                                     | Use a Panasonic SD card or other SD card applicable for motion picture recording. (P.12)                                                                                                    |                                                                                            | Do not repair SD cards recorded on other device on this unit.                                                                                              |  |
| ERROR OCCURRED.<br>RECORDING IS<br>STOPPED.         | If this message appears when an applicable card is used, it is recommended to format the card. Formatting deletes all data on the SD card. Therefore, save data on a computer or other device before formatting the card. | CANNOT CHECK CONNECTED DEVICE. DISCONNECT THE USB CABLE FROM THIS UNIT.                    | A device that cannot be used with this unit is connected to the unit.                                                                                      |  |
| EXIT THE MENU THEN CHANGE TO MANUAL MODE.           | Functions that cannot be used simultaneously were                                                                                                    | CONDITION TOO                                                                              | Before recording, open the lens cover. This message may appear if you try to record i extremely dark place                                                 |  |
| CANCEL NIGHT VIEW MODE.                             | selected. (P.97)                                                                                                    | DARK, OR OPEN<br>LENS COVER.                                                               | After the unit is turned on, the message is disp<br>when the initial recording mode is established,<br>but it is not displayed when manual recording is    |  |

but it is not displayed when manual recording is performed.

LSQT1438

# 4

## **Troubleshooting**

| Problem                                                                                 | What to check                                                                                                    |
|-----------------------------------------------------------------------------------------|----------------------------------------------------------------------------------------------------|
| The unit does not turn on. The status indicator is flashing while using the battery.    | Is the battery sufficiently charged?                                                                                                    |
| The unit turns off on its own.                                                          | To conserve the battery, the unit automatically turns off if the unit has not been in use for about 5 minutes. To resume unit use, set the mode dial to [OFF] and then the desired mode position.  When [ECONOMY] is set to [OFF], the unit does not turn off automatically. (P.86)                                                                                |
| The unit turns off as soon as it is turned on.                                          | Is the battery run down? Charge the battery if the remaining battery life indication is flashing or the [LOW BATTERY.] message appears on the LCD monitor. (P.16)                                                                                                    |
| The battery runs down quickly.                                                          | Is the battery sufficiently charged?     Is the unit being used in low temperatures?     The battery is affected by ambient temperature. In cold places, battery availability shortens.     Is the battery at the end of its service-life?     If the battery lasts only a short while when fully charged, it has reached the end of its service-life.             |
| The battery is swollen.                                                                 | The lithium ion battery used with this unit may swell if charged/discharged often, but this is no risk to safety.                                                                                                    |
| The unit cannot be operated though it is turned on. The unit does not operate normally. | Is the LCD monitor open?     Check that the card access lamp is out, then eject the SD card, remove the battery or disconnect the AC adaptor, wait about 1 minute, then reinsert the battery or reconnect the AC adaptor. Then about 1 minute later, turn the unit off and turn back on. (Performing the above operation while the SD card is being a great data.) |

is being accessed can damage data.)

#### Problem

#### What to check

## The display changes suddenly.

If the demo (camera introduction) video starts, set [DEMO MODE] to [OFF]. (P.86)

### Indications (remaining pictures, elapsed time, etc.) do not appear on the LCD monitor.

When [DISPLAY] of the [SETUP] menu is set to [OFF], indications other than warnings and the date do not appear.

### Pictures cannot be recorded even though the SD card is properly inserted.

- Is the SD card write-protected? (P.13)
- •Is the SD card full? Either delete unnecessary scenes or insert a new card. (P.56)
- Is the unit in a recording mode?
- •Is the card/battery door open?

# Motion picture recording stops on its own.

- Are you using an applicable SD card? (P.12)
- Even with applicable SD cards, recording may stop when using an SD card on which data has been written many times.

Copy the data to a computer, then format the SD card on this unit. (Formatting deletes all data on the SD card.)

## The unit does not focus automatically.

- •Is the unit set to manual focus? Press the [iA] button to set auto focus.
- Are you recording a scene that is hard to focus automatically?
   Focus the subject manually. (P.44)

## Audio is not output. Is the

Is the volume set low? (P.52)

# The sound of the motor is being recorded.

This is an operating sound of the unit; there is nothing wrong with the unit.

the unit does not perate normally.

1 minute later, turn the unit off and turn back on.
(Performing the above operation while the SD card

92 LSQT1438 LSQT1438

# 4

## **Troubleshooting** (cont.)

**Problem** 

#### What to check

Images do not appear on TV or appear stretched in the vertical direction.

- Does the input mode on the TV match the connected terminals?
- Set input to the connected terminals as explained in the TV's operating instructions.
- Set [TV ASPECT] to match the connected TV. (P.60)

Data cannot be deleted.

- Is the scene locked?
   Unlock the scene. (P.58)
- Scenes whose thumbnails have a [!] cannot be deleted. If the data is unnecessary, format the SD card (P.58). Formatting deletes all data on the SD card.
- Is the SD card write-protected? (P.13)

Images on the SD card do not look normal.

The scene may be damaged. Scenes can be damaged by static electricity and electromagnetic waves. Save important data on a computer, etc.

The SD card cannot be used even after formatting with this unit.

This unit or the SD card may be broken. Consult the dealer from which you purchased the unit. For SD cards applicable with this unit (P.12)

The unit does not recognise the SD card when inserted.

Was the SD card formatted on the computer? Format SD cards with the unit. Formatting deletes all data on the SD card. Data cannot be restored afterwards. (P.58)

The indication disappears, the display does not work or cannot be operated.

- Is the unit connected to a computer?
   When connected to a computer, the unit cannot be operated from the unit itself.
- Turn the unit off. If the unit does not turn off, eject the SD card, remove and then reinsert the battery (disconnect and reconnect the AC adaptor), and turn back on. If the unit still does not work right, disconnect the power supply and consult the dealer from which you purchased the unit.

Problem

#### What to check

The SD card is not recognised when inserted into other devices.

Check the supported SD cards in the device's operating instructions.

The computer does not recognise the unit even when connected with USB cable.

- While the menu appears on the LCD monitor, the USB function screen does not appear even if the USB cable is connected. Close the menu, then connect the USB cable.
- •Is the AC adaptor connected?
- If the computer has multiple USB terminals, try using another terminal.
- Check the operating environment. (P.72)
- Disconnect the USB cable, turn the unit off and turn back on, then reconnect the cable.

After disconnecting the USB cable, an error message appears on the computer. For Windows

To safely disconnect the USB cable, click the (so or local) icons in the task tray, and do as instructed by displayed messages.

●For Macintosh

Drag the unit icon to the Trash, then disconnect the USB cable.

[ERROR OCCURRED. PLEASE TURN UNIT OFF, THEN TURN ON AGAIN.] appears on the LCD monitor.

- The unit detected an error. To protect data, eject the SD card and set the mode dial to [OFF]. The unit turns off about 1 minute later.
- If the same message is displayed repeatedly after turning the unit back on, the unit needs servicing.
   Disconnect the power supply and consult the dealer from whom you purchased the unit. Do not attempt to repair the appliance by yourself.

The PDF file of the VideoCam Suite operating instructions does not open. Is Adobe Acrobat Reader 5.0 or later, or Adobe Reader 7.0 or later installed on the computer? Adobe Acrobat Reader 5.0 or later, or Adobe Reader 7.0 or later is required to view the PDF file of the VideoCam Suite operating instructions.

94 LSQT1438 LSQT1438

## **Troubleshooting** (cont.)

Problem

What to check

IDISC IS UNUSABLE. **CHECK DISC.1** appears on the LCD monitor.

A disc which cannot be used or a disc which cannot be written on has been inserted into the DVD burner. Use a new disc.

Problem

What to check

Because of specifications, this unit has functions that cannot be used simultaneously.

Examples:

Fade Backlight

**Function** Condition • When in still picture recording Digital zoom mode When in still picture recording mode • While the PRE-REC function is being set When in still picture recording mode During recording Colour night view (Cannot set nor cancel) While the PRE-REC function is being set (Cannot set nor cancel) While setting iris or gain While using Colour night view compensation Soft skin mode During recording (Set and cancel) While the PRE-REC function is being set Help mode Face detection While using Colour night view • When in still picture recording Image stabilizer mode While using Colour night view • When in auto recording mode Scene mode While using Colour night view Change of white When using digital zoom balance mode While using Colour night view Adjustment of shutter • When using scene mode While using Colour night view speed/iris or gain When in intelligent auto mode **Guide lines**  While the face detection function is being set

When [INITIAL SET] is executed from the SETUP menu, all the settings except for [LANGUAGE] and [CLOCK SET] will be restored to the defaults established at the time of purchase, and it will then become possible to select functions. (P.86)

A function cannot be used or selected.

## **Cautions for use**

## When using the unit

- Keep the SD Video Camera as far away as possible from electromagnetic equipment (such as microwave ovens, TVs, video games etc.).
- If you use the SD Video Camera on top of or near a TV, the pictures and sound on the SD Video Camera may be disrupted by electromagnetic wave radiation.
- Do not use the SD Video Camera near cell phones because doing so may result in noise adversely affecting the pictures and sound.
- Recorded data may be damaged, or pictures may be distorted, by strong magnetic fields created by speakers or large motors.
- Electromagnetic wave radiation generated by microprocessors may adversely affect the SD Video Camera, disturbing the pictures and sound.
- If the SD Video Camera is adversely affected by electromagnetic equipment and stops functioning properly, turn the SD Video Camera off and remove the battery or disconnect AC adaptor. Then reinsert the battery or reconnect AC adaptor and turn the SD Video Camera on.
- Do not use the SD Video Camera near radio transmitters or high-voltage lines.
- If you record near radio transmitters or high-voltage lines, the recorded pictures and sound may be adversely affected.
- Use the cord or cable supplied with the unit or other devices. Do not extend the cords and the cables.
- Do not expose the unit to insecticide or volatile substances, or allow prolonged contact with rubber or vinyl products. (This can cause deformation and peeling.)
- Do not drop or impact the unit.
- Strong impacts may damage the outer casing, causing it to malfunction.
- Do not use the unit for business purposes such as surveillance.
- This unit is not of professional grade, and can build up heat internally over extended use, resulting in problems.
- Before long periods of disuse:
- · Wipe away moisture and dirt with a soft dry cloth, dry naturally and store with desiccant (silica gel).

## SD cards

- The memory capacity indicated on the SD card label is the maximum capacity for copyright protection and management, which is ordinarily used by the unit, computers, etc.
- MiniSD cards require a purpose-specific adaptor. Do not insert just the miniSD. card or just the adaptor. Also, do not insert and remove a miniSD card while keeping the adaptor inserted into the unit. (This can cause damage.)

## **Battery**

- The rechargeable lithium ion battery used with this unit is readily affected by temperature and humidity. In cold places, the full battery indication may not appear and a low battery warning may appear approx. 5 minutes after starting use. In high temperatures, a protective function may be triggered, preventing use.
- After use, always remove and store the battery.
- If left inside the unit, the battery may over-discharge because of small amounts of current flow, ultimately damaging the battery.
- Place the battery in a plastic bag so as to prevent metal from contacting terminals and store in a cool (15 - 25 °C) dry (40 - 60 % RH) place subject to minimal temperature changes.
- Storing the battery in extreme cold or high heat may shorten the battery's service-life. Moreover, places that are hot, humid or oily can rust terminals and cause damage to the battery.
- During long-term storage, charge the battery once a year, then use it until depleted and store it again.
- Clean battery terminals of adhering dust, etc.
- Prepare a spare battery when going out.
- Prepare 3 4x more battery power than you plan to use. In cold places such as ski resorts, recording time becomes shorter.
- Do not forget the AC adaptor when traveling so that you can recharge batteries.
- Do not use batteries if damaged or deformed (especially terminals) from dropping, etc.
- This can cause damage to the unit.
- Do not throw batteries into fire.
- The battery may burst if heated or thrown into fire.
- If the battery does not last long immediately after charging, it has reached the end of its service-life. Purchase a new battery.
- Notice about the rechargeable battery
- The battery is designated recyclable. Please follow your local recycling regulations.

LSQT1438

5

## Cautions for use (cont.)

## **AC** adaptor

- Use the supplied AC adaptor.
- If the battery itself is too hot or too cold, it may take time to charge or it may not charge at all.
- Keep the AC adaptor at least 1 m away from the radio. (Interference may affect the radio.)
- During use, the AC adaptor may make noises internally, however, this is normal.
- After use, unplug the AC adaptor from its AC outlet. (Leaving it connected consumes 0.3 W [max.] of power.)
- Keep the terminals of the AC adaptor clean.

Keep the AC adaptor near both the AC outlet and the AC plug.

#### LCD monitor

- If the LCD monitor fogs up or becomes dirty, wipe it clean with a soft dry cloth.
- When the unit is extremely cold, the LCD monitor may be slightly dark immediately after turning the unit on; however, the normal brightness is restored when internal temperature rises.

The LCD monitor is made with high-precision technology, however black spots may appear in displays or stuck lighting (red, blue or green) may occur. There is nothing wrong with the monitor.

The LCD monitor pixels are controlled to a 99.99 % degree of accuracy; however, dead or stuck pixels may occur in the remaining 0.01 %. These pixel defects are not recorded in SD card images, therefore do not worry.

## Condensation

- If condensation adheres to the unit, the lens may fog and the unit and SD card may not function properly. Avoid sharp changes in temperature and humidity.
- Condensation may adhere in the following cases:
- After summer rain showers or in humid places where the air is thick with steam
- When heaters are turned on in cold rooms
- · When moving from cold places to warm places
- When the unit is directly exposed to cold drafts (i.e., air-conditioners, etc.)
- In the event of differences in temperature or humidity, place the unit in a
  plastic bag, remove as much air as possible, seal and let it sit for about 1 hour
  to adjust to the ambient temperature.
- If the lens fogs up, remove the battery and disconnect the AC adaptor, open the card/battery door and let it sit for about 1 hour to adjust to the ambient temperature.

### Cleaning

- Remove the battery and disconnect the AC adaptor.
- Do not use benzene, thinner, alcohol, etc. (These substances can cause deformation and peeling.)
- Wipe off fingerprints and dust with a soft dry cloth. For stubborn dirt, soak a cloth in water, wring it out well, and use it to wipe the dirty surfaces. Then wipe the surfaces with a dry cloth.
- Use chemically treated tissues in accordance with warnings and indications.

100 ւ

# 6

## **Specifications**

SD Video Camera: Information for your safety

Power source: DC 5.0 V (When using AC adaptor), DC 3.6 V (When using

battery)

**Power consumption:** Recording: 2.9 W, Charging: 4.5 W

| Signal system                               | EIA Standard: 625 lines, 50 fields PAL colour signal                                                                                  |  |
|---------------------------------------------|----------------------------------------------------------------------------------------------------|--|
| Image sensor                                | 1/6" CCD image sensor<br>Total: 800 K<br>Effective pixels:<br>Moving picture: 400 K (4:3), 350 K (16:9)<br>Still picture: 410 K (4:3) |  |
| Lens                                        | Auto Iris, F1.8 to F2.4<br>Focal length: 2.3 mm to 23.0 mm<br>Macro (Full range AF)                                                   |  |
| Zoom                                        | 10x optical zoom, 25/700x digital zoom                                                                                                |  |
| Monitor                                     | 2.7" wide LCD monitor (approx. 123 K pixels)                                                                                          |  |
| Microphone                                  | Stereo (with a zoom function)                                                                                                    |  |
| Speaker                                     | 1 round speaker                                                                                                    |  |
| White balance adjustment                    | Auto tracking white balance system                                                                                                    |  |
| Standard illumination                       | 1,400 lx                                                                                                    |  |
| Minimum required illumination               | Approx. 6 lx (Low light mode, 1/25) [Approx. 2 lx with the Colour night view function]                                                |  |
| Video output level                          | 1.0 Vp-p, 75 Ω                                                                                                    |  |
| Audio output level                          | 316 mV, 600 Ω                                                                                                    |  |
| USB                                         | Card reader function (No copyright protection support) Hi-Speed USB (USB 2.0), USB terminal Type miniAB, PictBridge-compliant         |  |
| Dimensions (excluding the projecting parts) | 43 mm (W) x 59 mm (H) x 102 mm (D)                                                                                                    |  |
| Mass (Weight)                               | Approx. 165 g<br>without an SD card and supplied battery                                                                              |  |
| Mass (Weight) in operation                  | Approx. 187 g<br>with an SD card and supplied battery                                                                                 |  |
| Operating temperature                       | 0 °C to 40 °C                                                                                                    |  |
| Operating humidity                          | 10 % to 80 %                                                                                                    |  |
| Battery operation time                      | Refer to page 16.                                                                                                    |  |

### **Motion pictures**

| Recording media                     | SD Memory Card:<br>256 MB/512 MB/1 GB/2 GB<br>(FAT12 and FAT16 format corresponding)<br>SDHC Memory Card:<br>4 GB/6 GB/8 GB/12 GB/16 GB/32 GB<br>(FAT32 format corresponding) |
|-------------------------------------|----------------------------------------------------------------------------------------------------|
| Picture size                        | 704 x 576                                                                                                    |
| Recordable time                     | Refer to page 27.                                                                                                    |
| Compression                         | MPEG2 (SD-Video standard compliant)                                                                                                    |
| Recording mode and transfer rate    | XP: 10 Mbps (VBR), SP: 5 Mbps (VBR),<br>LP: 2.5 Mbps (VBR)                                                                                                    |
| Audio compression                   | MPEG1 Audio Layer2 compliant (2 ch)                                                                                                    |
| Maximum number of recordable scenes | 99 scenes x 99 folders *Scenes recorded on different dates are stored in different folders even if each folder has less than 99 scenes.                                       |

#### Still pictures

| otili pictures                |                                                                                                    |  |
|-------------------------------|----------------------------------------------------------------------------------------------------|--|
| Recording media               | SD Memory Card: 8 MB/16 MB/32 MB/64 MB/128 MB/256 MB/ 512 MB/1 GB/2 GB (FAT12 and FAT16 format corresponding) SDHC Memory Card: 4 GB/6 GB/8 GB/12 GB/16 GB/32 GB (FAT32 format corresponding) |  |
| Number of recordable pictures | Refer to page 29.                                                                                                    |  |
| Compression                   | JPEG (Design rule for Camera File system, based on Exif 2.2 standard), DPOF corresponding                                                                                                    |  |
| Picture size                  | 640 x 480 (4:3)                                                                                                    |  |

AC adaptor : Information for your safety

**Power source:** AC 110 V to 240 V, 50/60 Hz

Power consumption: 12 W

**DC output:** DC 5.0 V, 1.6 A

| Dimensions    | 76 mm (W) x 22 mm (H) x 46 mm (D) |
|---------------|-----------------------------------|
| Mass (Weight) | Approx. 100 g                     |

Specifications may change without prior notice.

## Index

| Aperture                                                                                                    | Image stabilizer function     |
|----------------------------------------------------------------------------------------------------|-------------------------------|
| Backlight compensation38 Battery14 Beep sound26  C                                                                           | Language                      |
| Charging time                                                                                                    | ■ M  Manual focus             |
| Date and time display                                                                                                    | Motion picture playback       |
| DirectX         .70           DPOF setting         .59           Dubbing         .61, 65           DVD burner         .64-69 | Number of recordable pictures |
| ■ E Economy mode                                                                                                    | Operation icons               |
| Face detection function                                                                                                    | Power LCD                     |
| Format Card                                                                                                    | Quick start19                 |
| <b>G</b> Gain                                                                                                    | Recordable time               |
| ■ <b>H</b> Hand strap                                                                                                    | still pictures                |

| ■ S                                                      |          |
|----------------------------------------------------------|----------|
| Scene mode                                               | , 17     |
| Self-timer recording                                     | .41      |
| Shutter effect                                           | .48      |
| Skip playback                                            | .55      |
| Slow-motion playbackSoft skin modeStill picture playback | .39      |
| Still picture recording                                  | .28      |
| ■ <b>T</b> Thumbnails by date                            |          |
| Tripod                                                   | 8<br>.60 |
| ■ V<br>VideoCam Suite                                    |          |
| Volume adjustment                                        | .52      |
| <b>■ W</b> WEB mode                                      |          |
| White balance                                            | .51      |
| World time                                               | .50      |
| <b>■ Z</b> Zoom                                          | .30      |
| Zoom microphone                                          |          |

LSQT1438 105 104 LSQT1438

| <br> |
|------|
|      |
|      |
|      |
|      |
|      |
|      |
|      |
|      |
| <br> |
|      |
|      |
|      |
|      |
|      |
|      |
|      |
|      |
| <br> |
|      |
|      |
|      |
|      |
|      |
|      |
|      |
|      |
|      |
|      |
|      |
|      |
|      |
|      |
|      |
|      |
|      |
|      |
|      |
|      |
|      |
|      |
|      |
|      |
|      |
|      |
|      |
| <br> |
|      |
|      |
|      |
|      |
|      |